# Oracle® Banking Trade Finance Deploying Oracle Banking Trade Finance Application on WebLogic

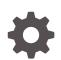

Release 14.7.4.0.0 F99213-01 June 2024

ORACLE

Oracle Banking Trade Finance Deploying Oracle Banking Trade Finance Application on WebLogic, Release 14.7.4.0.0

F99213-01

Copyright © 2007, 2024, Oracle and/or its affiliates.

Primary Authors: (primary author), (primary author)

Contributing Authors: (contributing author), (contributing author)

Contributors: (contributor), (contributor)

This software and related documentation are provided under a license agreement containing restrictions on use and disclosure and are protected by intellectual property laws. Except as expressly permitted in your license agreement or allowed by law, you may not use, copy, reproduce, translate, broadcast, modify, license, transmit, distribute, exhibit, perform, publish, or display any part, in any form, or by any means. Reverse engineering, disassembly, or decompilation of this software, unless required by law for interoperability, is prohibited.

The information contained herein is subject to change without notice and is not warranted to be error-free. If you find any errors, please report them to us in writing.

If this is software, software documentation, data (as defined in the Federal Acquisition Regulation), or related documentation that is delivered to the U.S. Government or anyone licensing it on behalf of the U.S. Government, then the following notice is applicable:

U.S. GOVERNMENT END USERS: Oracle programs (including any operating system, integrated software, any programs embedded, installed, or activated on delivered hardware, and modifications of such programs) and Oracle computer documentation or other Oracle data delivered to or accessed by U.S. Government end users are "commercial computer software," "commercial computer software documentation," or "limited rights data" pursuant to the applicable Federal Acquisition Regulation and agency-specific supplemental regulations. As such, the use, reproduction, duplication, release, display, disclosure, modification, preparation of derivative works, and/or adaptation of i) Oracle programs (including any operating system, integrated software, any programs embedded, installed, or activated on delivered hardware, and modifications of such programs), ii) Oracle computer documentation and/or iii) other Oracle data, is subject to the rights and limitations specified in the license contained in the applicable contract. The terms governing the U.S. Government's use of Oracle cloud services are defined by the applicable contract for such services. No other rights are granted to the U.S. Government.

This software or hardware is developed for general use in a variety of information management applications. It is not developed or intended for use in any inherently dangerous applications, including applications that may create a risk of personal injury. If you use this software or hardware in dangerous applications, then you shall be responsible to take all appropriate fail-safe, backup, redundancy, and other measures to ensure its safe use. Oracle Corporation and its affiliates disclaim any liability for any damages caused by use of this software or hardware in dangerous applications.

Oracle®, Java, MySQL, and NetSuite are registered trademarks of Oracle and/or its affiliates. Other names may be trademarks of their respective owners.

Intel and Intel Inside are trademarks or registered trademarks of Intel Corporation. All SPARC trademarks are used under license and are trademarks or registered trademarks of SPARC International, Inc. AMD, Epyc, and the AMD logo are trademarks or registered trademarks of Advanced Micro Devices. UNIX is a registered trademark of The Open Group.

This software or hardware and documentation may provide access to or information about content, products, and services from third parties. Oracle Corporation and its affiliates are not responsible for and expressly disclaim all warranties of any kind with respect to third-party content, products, and services unless otherwise set forth in an applicable agreement between you and Oracle. Oracle Corporation and its affiliates will not be responsible for any loss, costs, or damages incurred due to your access to or use of third-party content, products, or services, except as set forth in an applicable agreement between you and Oracle.

# Contents

## 1 Deploying Oracle FLEXCUBE on WebLogic

| 1.1 Intro | duction                                                                          | 1-1  |
|-----------|----------------------------------------------------------------------------------|------|
| 1.2 Build | ling Application                                                                 | 1-1  |
| 1.2.1     | Building Application in Centralized Mode                                         | 1-1  |
| 1.2.2     | Building Application in Decentralized Mode                                       | 1-1  |
| 1.3 Depl  | oying Application in Oracle WebLogic                                             | 1-2  |
| 1.3.1     | Deploying Integration Adapter EAR from WebLogic Administration Console           | 1-2  |
| 1.3.2     | Deploying Dependency Library "Jax-RS"                                            | 1-7  |
| 1.3.3     | Deploying FCUBS Application from WebLogic Administration Console                 | 1-11 |
| 1.3.4     | Deploying Gateway/Scheduler Applications from WebLogic Administration<br>Console | 1-19 |
|           |                                                                                  |      |

#### Index

# 1

# Deploying Oracle FLEXCUBE on WebLogic

- Introduction
- Building Application
- Deploying Application in Oracle WebLogic

## **1.1 Introduction**

This chapter explains the steps to deploy Oracle FLEXCUBE UBS application into Oracle WebLogic application server in centralized and decentralized modes. In centralized mode, branch and host are setup in a single PC. In decentralized mode, branch and host are setup in different PCs.

## **1.2 Building Application**

For building Oracle FLEXCUBE Application in centralized and decentralized modes, refer to the following chapters.

- Building Application in Centralized Mode
- Building Application in Decentralized Mode

### 1.2.1 Building Application in Centralized Mode

Refer to the chapter 'Building Application in Centralized Mode'. This includes the following details:

- Creating Property File
- Building Centralized EAR File
- Configuring Plug-ins
- Loading Properties File

#### 1.2.2 Building Application in Decentralized Mode

Refer to the chapter 'Building Application in Decentralized Mode'. This includes the following details:

- Creating Property File
- Building Decentralized EAR File
- Configuring Plug-ins
- Loading Properties File

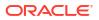

## 1.3 Deploying Application in Oracle WebLogic

This section explains the method of deploying Oracle FLEXCUBE Application into Oracle WebLogic application server.

- Deploying Integration Adapter EAR from WebLogic Administration Console To deploy Oracle FLEXCUBE Application from Oracle WebLogic administration console, follow the steps given below.
- Deploying Dependency Library "Jax-RS" This library must be installed before deploying FCUBSApp.ear. Follow the below steps
- Deploying FCUBS Application from WebLogic Administration Console To deploy Oracle FLEXCUBE Application from Oracle WebLogic administration console, follow the steps given below.
- Deploying Gateway/Scheduler Applications from WebLogic Administration Console To deploy Oracle FLEXCUBE Gateway/Scheduler Application from Oracle WebLogic administration console, follow the steps given below.

# 1.3.1 Deploying Integration Adapter EAR from WebLogic Administration Console

To deploy Oracle FLEXCUBE Application from Oracle WebLogic administration console, follow the steps given below.

1. Start the Administrative Console of WebLogic application server. You can start this by entering Oracle WebLogic Admin Console URL in the address bar in an internet browser.

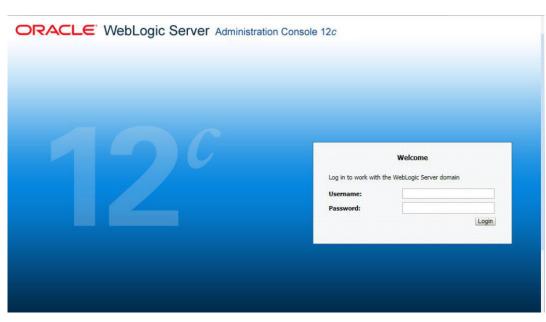

Example: http://10.10.10.10.1001/console The following screen is displayed:

2. Specify the WebLogic administrator user name and password. Click 'Log In'.

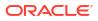

| hange Center                                                                 | 😰 Home Log Out Preferences 🔤 Record Help         | <u> </u>                                                          | Welcome, infra Connected to: STD_PAYM     |
|------------------------------------------------------------------------------|--------------------------------------------------|-------------------------------------------------------------------|-------------------------------------------|
| iew changes and restarts                                                     | Home                                             |                                                                   |                                           |
| lick the Lock & Ealt button to modify, add or<br>elete items in this domain. | Home Page                                        |                                                                   |                                           |
| Lock & Edit                                                                  | - Information and Resources                      |                                                                   |                                           |
|                                                                              | Helpful Tools                                    | General Information                                               |                                           |
| Release Configuration                                                        | Configure applications                           | <ul> <li>Common Administration Task Descriptions</li> </ul>       |                                           |
| omain Structure                                                              | Configure GridLink for RAC Data Source           | Read the documentation                                            |                                           |
| PAYMENTS                                                                     | Configure a Dynamic Cluster                      | <ul> <li>Ask a guestion on My Oracle Support</li> </ul>           |                                           |
| omain Partitions                                                             | Recent Task Status                               |                                                                   |                                           |
| vironment                                                                    | <ul> <li>Set your console preferences</li> </ul> |                                                                   |                                           |
| envices                                                                      | Oracle Enterprise Manager                        |                                                                   |                                           |
| ecurity Realms                                                               | - Domain Configurations                          |                                                                   |                                           |
| Interoperability<br>Diagnostics                                              |                                                  |                                                                   |                                           |
| Diagnosoca                                                                   | Domain                                           | Resource Group Templates                                          | Interoperability                          |
|                                                                              | Domain                                           | <ul> <li>Resource Group Templates</li> </ul>                      | WTC Servers                               |
|                                                                              |                                                  |                                                                   | <ul> <li>Jolt Connection Pools</li> </ul> |
|                                                                              | Domain Partitions                                | Resource Groups                                                   |                                           |
|                                                                              | Domain Partitions                                | Resource Groups                                                   | Diagnostics                               |
| w do I 🖂                                                                     | Partition Work Managers                          |                                                                   | <ul> <li>Log Files</li> </ul>             |
|                                                                              |                                                  | Deployed Resources                                                | Diagnostic Modules                        |
| Search the configuration                                                     | Environment                                      | <ul> <li>Deployments</li> </ul>                                   | Built-in Diagnostic Modules               |
| Jse the Change Center<br>Record WLST Scripts                                 | Servers                                          |                                                                   | Diagnostic Images                         |
| Change Console preferences                                                   | Clusters     Server Templates                    | Services                                                          | Request Performance     Archives          |
| lanage Console extensions                                                    |                                                  | Messaging                                                         |                                           |
| onitor servers                                                               | Migratable Targets                               | <ul> <li>JMS Servers</li> </ul>                                   | Context     SNMP                          |
| A REAL PRIVEIS                                                               | Coherence Clusters                               | <ul> <li>Store-and-Forward Agents</li> <li>IMS Modules</li> </ul> | Interceptors                              |
| em Status 🖂                                                                  | Machines                                         | JMS Modules     Path Services                                     | <ul> <li>Interceptors</li> </ul>          |
| th of Running Servers                                                        | Virtual Hosts                                    | Path Services     Bridges                                         | Charts and Graphs                         |
| -                                                                            | Virtual Targets     Work Managers                |                                                                   | Monitoring Deshboard                      |
| Failed (0)                                                                   | Work Hanagers     Concurrent Templates           | Data Sources                                                      | <ul> <li>Homouning Dasiboard w</li> </ul> |
| Critical (0)<br>Overloaded (0)                                               | Concurrence Tempates     Resource Management     | Persistent Stores     XML Registries                              |                                           |
| Warning (0)                                                                  | Startup And Shutdown Classes                     | XML Registries     XML Entity Caches                              |                                           |
| OK (2)                                                                       |                                                  | Foreign JNDI Providers                                            |                                           |
|                                                                              | Application's Security Settings                  | Work Contexts                                                     |                                           |
|                                                                              | Security Realms                                  | KOM CONTEXES     ICOM                                             |                                           |
|                                                                              | Secondy Potentia                                 | Mail Sessions                                                     |                                           |
|                                                                              |                                                  | Hall sessions     BleT3                                           |                                           |
|                                                                              |                                                  | • TTA                                                             |                                           |
|                                                                              |                                                  | OSGI Frameworks                                                   |                                           |

3. You need to deploy an Integration adapter EAR. For example 'OBCLExtAdapter.ear or ExtAdapter.ear'. Go to 'Deployment'.

Click 'Lock & Edit' button to enable the buttons. This action enables the buttons.

| Change Center                                                                       |       | torne Log Out Preferences      Record Help     Generated to: STD_PAYHENT     Home Semenary of Deployments                                                                                                    |                                                                            |                   |               |                           |                                     |        |                   |                     |  |
|-------------------------------------------------------------------------------------|-------|----------------------------------------------------------------------------------------------------|----------------------------------------------------------------------------|-------------------|---------------|---------------------------|-------------------------------------|--------|-------------------|---------------------|--|
| View changes and restarts                                                           | Har   | me >Summary of Deployments                                                                                                    |                                                                            |                   |               |                           |                                     |        |                   |                     |  |
| No pending changes exist. Click the Release                                         | Sum   | mary of Deployments                                                                                                    |                                                                            |                   |               |                           |                                     |        |                   |                     |  |
| Configuration button to allow others to edit the<br>formain.                        | Con   | afiguration Control Monitoring                                                                                                    |                                                                            |                   |               |                           |                                     |        |                   |                     |  |
| Lock & Edit                                                                         |       |                                                                                                    |                                                                            |                   |               |                           |                                     |        |                   |                     |  |
| Release Configuration                                                               | Th    | The page displays the list of Java EE applications and standalone application modules installed to the domain.                                                                                                    |                                                                            |                   |               |                           |                                     |        |                   |                     |  |
| omain Structure                                                                     | Yo    | ou can update (redeploy) or delete installed application                                                                                                    | s and modules from the domain by selecting the checkbox next to the applic | cation name and t | hen using the | controls on this page     | 6                                   |        |                   |                     |  |
| D_PAYMENTS                                                                          | To    | o install a new application or module for deployment to                                                                                                    | targets in this domain, click Install.                                     |                   |               |                           |                                     |        |                   |                     |  |
| Domain Partitions                                                                   |       |                                                                                                    |                                                                            |                   |               |                           |                                     |        |                   |                     |  |
| Deployments                                                                         | ₽ Ci  | ustomize this table                                                                                                    |                                                                            |                   |               |                           |                                     |        |                   |                     |  |
| Services<br>Security Realms                                                         | De    | ployments                                                                                                    |                                                                            |                   |               |                           |                                     |        |                   |                     |  |
| "Interoperability<br>"Diagnostics                                                   | Lie.  | nstall [Update] [Delete]                                                                                                    |                                                                            |                   |               |                           |                                     |        | Showing 1 to 60   | of 60 Previous   Ne |  |
| · segmend                                                                           | C     | Name 🙃                                                                                                    |                                                                            | State             | Health        | Туре                      | Targets                             | Scope  | Domain Partitions | Deployment Orde     |  |
|                                                                                     | C     | df.oracle.businesseditor(1.0,12.2.1.0.0)                                                                                                    |                                                                            | Active            |               | Library                   | AdminServer_payments,<br>pm_server1 | Global |                   | 100                 |  |
|                                                                                     | C     | df.oracle.domain(1.0,12.2.1.0.0)                                                                                                    |                                                                            | Active            |               | Library                   | AdminServer_payments,<br>pm_server1 | Global |                   | 100                 |  |
| w do I 🖂                                                                            | C     | df.oracle.domain.webapp(1.0,12.2.1.0.0)                                                                                                    |                                                                            | Active            |               | Library                   | AdminServer_payments,<br>pm_server1 | Global |                   | 100                 |  |
| Install an enterprise application     Configure an enterprise application           | C     | Coherence-transaction-rar                                                                                                    |                                                                            | Active            | 🖌 ОК          | Resource Adapter          | AdminServer_payments,<br>pm_server1 | Global |                   | 100                 |  |
| Update (redeploy) an enterprise application<br>Monitor the modules of an enterprise | C     | B      DMS Application (12.2.1.0.0)                                                                                                    |                                                                            | Active            | 🗸 ОК          | Web Application           | AdminServer_payments,<br>pm_server1 | Global |                   | 5                   |  |
| application<br>Deploy E38 modules                                                   | C     | 0 [] 00 [] 0 |                                                                            | Active            | 🗸 ОК          | Enterprise<br>Application | AdminServer_payments                | Global |                   | 400                 |  |
| Install a Web application                                                           |       | emagentadkimplpriv_jar(12.4,12.1.0.4.0)                                                                                                    |                                                                            | Active            |               | Library                   | AdminServer_payments                | Global |                   | 100                 |  |
|                                                                                     |       | emagentsdkimpl_jar(12.4, 12.1.0.4.0)                                                                                                    |                                                                            | Active            |               | Library                   | AdminServer_payments                | Global |                   | 100                 |  |
| stem Status 🛛                                                                       |       | magentsdk_jar(12.4,12.1.0.4.0)                                                                                                    |                                                                            | Active            |               | Library                   | AdminServer_payments                | Global |                   | 100                 |  |
| salth of Running Servers                                                            |       | 🗋 🌑 emas                                                                                                    |                                                                            | Active            |               | Library                   | AdminServer_payments                | Global |                   | 100                 |  |
| Failed (0)                                                                          | C     | emcore                                                                                                    |                                                                            | Active            |               | Library                   | AdminServer_payments                | Global |                   | 100                 |  |
| Critical (0)<br>Coverbaded (0)<br>Warning (8)<br>Oir (2)                            | C     | emcoreclient_jar                                                                                                    |                                                                            | Active            |               | Library                   | AdminServer_payments                | Global |                   | 100                 |  |
|                                                                                     |       | Cemcorecommon_Jar                                                                                                    |                                                                            | Active            |               | Library                   | AdminServer_payments                | Global |                   | 100                 |  |
|                                                                                     | C     | emccreconsole_jar                                                                                                    |                                                                            | Active            |               | Library                   | AdminServer_payments                | Global |                   | 100                 |  |
|                                                                                     |       | mccreintsdk_jar(11.2.0.1.0,12.1.0.0.0)                                                                                                    |                                                                            | Active            |               | Library                   | AdminServer_payments                | Global |                   | 100                 |  |
|                                                                                     | C     | emcorepbs_jar                                                                                                    |                                                                            | Active            |               | Library                   | AdminServer_payments                | Global |                   | 100                 |  |
|                                                                                     |       | mcoresdkimpl_jar(11.2.0.1.0,12.1.0.0.0)                                                                                                    |                                                                            | Active            |               | Ubrary                    | AdminServer_payments                | Global |                   | 100                 |  |
|                                                                                     |       | Cemcoresdk_jar(11-2.0.1.0,12-1.0.0.0)                                                                                                    |                                                                            | Active            |               | Library                   | AdminServer_payments                | Global |                   | 100                 |  |
|                                                                                     | 1.1.1 | memcare jar                                                                                                    |                                                                            | Active            |               | Library                   | AdminServer_payments                | Global |                   | 100                 |  |
|                                                                                     |       | Character Car                                                                                                    |                                                                            | PALIFIE           |               | (Derm)                    | her under en Trainen en             |        |                   |                     |  |

4. Click 'Install' button. The following screen is displayed:

|                                                                                                    | 🔒 Home Log Out Preferences 🗠 Record Help                                                                                                    |   |  |  |  |  |  |
|----------------------------------------------------------------------------------------------------|----------------------------------------------------------------------------------------------------|---|--|--|--|--|--|
| Change Center                                                                                              |                                                                                                    | 1 |  |  |  |  |  |
| View changes and restarts                                                                                  | Home > Summary of Deployments                                                                                                    |   |  |  |  |  |  |
| No pending changes exist. Click the Release<br>Configuration button to allow others to edit the<br>domain. | Install Application Assistant Back Next Finish Cancel                                                                                                    | 1 |  |  |  |  |  |
| Lock & Edit Release Configuration                                                                          | Locate deployment to install and prepare for deployment<br>Select the file path that represents the application root directory, archive file, exploded archive directory, or application module descriptor that<br>you want to install. You can also enter the path of the application directory or file in the Path field. |   |  |  |  |  |  |
| Domain Structure                                                                                           |                                                                                                    |   |  |  |  |  |  |
| CUBS11<br>Environment                                                                                      | Note: Only valid file paths are displayed below. If you cannot find your deployment files, upload your file(s) and/or confirm that your<br>application contains the required deployment descriptors.                                                                                                    |   |  |  |  |  |  |
| Deployments                                                                                                | Path: D:\                                                                                                    | L |  |  |  |  |  |
| B-Services<br>Security Realms                                                                              | Recently Used Paths: (none)                                                                                                    |   |  |  |  |  |  |
| -Interoperability                                                                                          | rrent Location: ddhp0520.i-flex.com \D:                                                                                                    |   |  |  |  |  |  |
| ±-Diagnostics                                                                                              | L 11.0                                                                                                    | L |  |  |  |  |  |
|                                                                                                    | □ 110<br>□ 9\\T1272                                                                                                    | L |  |  |  |  |  |
|                                                                                                    | APPPOINT SOFTWARE SOLUTIONS                                                                                                    | L |  |  |  |  |  |
|                                                                                                    |                                                                                                    | L |  |  |  |  |  |
|                                                                                                    | C badup                                                                                                    | L |  |  |  |  |  |
|                                                                                                    | bea                                                                                                    | L |  |  |  |  |  |
| Iow do T                                                                                                   | bealig                                                                                                    | L |  |  |  |  |  |
| iow do L                                                                                                   | 🖨 bea_100                                                                                                    | L |  |  |  |  |  |
| Start and stop a deployed Enterprise                                                                       | BrnDbgs                                                                                                    | L |  |  |  |  |  |
| application                                                                                                | ClearCase                                                                                                    | L |  |  |  |  |  |
| Configure an Enterprise application<br>Create a deployment plan                                            | CRC CRC                                                                                                    | L |  |  |  |  |  |
|                                                                                                    | C Desktop                                                                                                    | L |  |  |  |  |  |
| Target an Enterprise application to a server     Tast the modules in an Enterprise application             | Documents and Settings                                                                                                    |   |  |  |  |  |  |

- 5. In order to specify the path/location of the enterprise archive file, click the link 'upload your file(s)'.
- 6. Specify the EAR file path. You can use the 'Browse' button to locate the file.
- 7. Click 'Next'. The following screen is displayed.

| Change Center                                                                                              | 🔒 Home Log Out Preferences 🔤 Record Help 🛛 🔍 Welcome, weblogic Connected to: FCUBS11                                                                                                    |
|----------------------------------------------------------------------------------------------------|----------------------------------------------------------------------------------------------------|
| View changes and restarts                                                                                  | Home >Summary of Deployments                                                                                                    |
| No pending changes exist. Click the Release<br>Configuration button to allow others to edit the<br>domain. | Messages<br>✔ The file FCUBS11.ear has been uploaded successfully to D:\Jdev11g11.1.1.1.0\user_projects\domains\FCUBS11<br>\servers\AdminServer\upload                                                                                                    |
| Lock & Edit                                                                                                | Install Application Assistant                                                                                                    |
| Release Configuration                                                                                      | Back Next Finish Cancel                                                                                                    |
| Domain Structure                                                                                           | Locate deployment to install and prepare for deployment                                                                                                    |
| CUBS11<br>⊕-Environment<br>Deployments<br>⊕-Services                                                       | Select the file path that represents the application root directory, archive file, exploded archive directory, or application module descriptor that<br>you want to install. You can also enter the path of the application directory or file in the Path field.<br><b>Note:</b> Only valid file paths are displayed below. If you cannot find your deployment files, upload your file(s) and/or confirm that your |
| Security Realms<br>-Interoperability                                                                       | application contains the required deployment descriptors.                                                                                                    |
| ⊕-Diagnostics                                                                                              | Path: D:\Jdev11g11.1.1.1.0\user_projects\domains\FCUBS11\servers\AdminServer\upload\FCUBS11.e                                                                                                    |
|                                                                                                    | Current Location:         ddhp0520.i-flex.com \D: \3dev11g11.1.1.0 \user_projects \domains \FCUBS11 \servers \AdminServer \upload                                                                                                    |
|                                                                                                    | <ul> <li>○ □ FCUBS11.ear</li> <li>○ □ GWHDB.ear</li> </ul>                                                                                                    |
| How do I 🗉                                                                                                 | Back Next Finish Cancel                                                                                                    |
| <ul> <li>Start and stop a deployed Enterprise<br/>application</li> </ul>                                   |                                                                                                    |
| Configure an Enterprise application                                                                        |                                                                                                    |
| Create a deployment plan                                                                                   |                                                                                                    |
| <ul> <li>Target an Enterprise application to a server</li> </ul>                                           |                                                                                                    |

- 8. Select the application Adapter EAR from the list.
- 9. Click 'Next'. Following screen is displayed:

|                                                                                                    | dministration Console 12c                                                                                                    |                                                                           | Q                                                   |
|----------------------------------------------------------------------------------------------------|----------------------------------------------------------------------------------------------------|---------------------------------------------------------------------------|-----------------------------------------------------|
| Change Center                                                                                                    | 🏫 Home Log Out Preferences 📐 Record Help                                                                                                    | Q                                                                         | Welcome, weblogic Connected to: OBEL140TCR          |
| View changes and restarts                                                                                                    | Home >Summary of Deployments                                                                                                    |                                                                           |                                                     |
| No pending changes exist. Click the Release<br>Configuration button to allow others to edit the<br>domain.<br>Lock & Edit<br>Release Configuration                                                                                                    | Install Application Assistant Back Next Frith Cancel Choose installation type and scope Select if the deployment should be installed as an app | plication or library. Also decide the scope of this deployment.           |                                                     |
| Domain Structure OBCL140TCR B-Domain Partitions B-Environment                                                                                                    | The application and its components will be targeted to Install this deployment as an application                                               | the same locations. This is the most common usage.                        |                                                     |
| Deployments     Services     Security Realms     Definition of the security realms     Interoperability                                                                                                    | Install this deployment as a library                                                                                                    | e for other deployments to share. Libraries should be available on all of | the targets running their referencing applications. |
| ⊕-Diagnostics                                                                                                    | Select a scope in which you want to install the deployn Scope: Back Next Finish Cancel                                                         | Global 💌                                                                  |                                                     |
| How do I                                                                                                    |                                                                                                    |                                                                           |                                                     |
| Start and stop a deployed enterprise<br>application     Configure an enterprise application     Create a deployment plan     Grapte an enterprise application to a server<br>instance     Test the modules in an enterprise application     System Status     Faded (0)     Faded (0) |                                                                                                    |                                                                           |                                                     |
| Critical (0) Overloaded (0) Warning (0) OK (1)                                                                                                    |                                                                                                    |                                                                           |                                                     |

- 10. Choose the targeting style 'Install this deployment as a library'.
- **11.** Click '**Next**'. The following screen is displayed.

| Change Center                                                                                                    | Home Log Out Preferences Record Help     Welcome, weblogic     Connected to: FCUBS1:                                                                                                    |
|----------------------------------------------------------------------------------------------------|----------------------------------------------------------------------------------------------------|
| View changes and restarts                                                                                                    | Home >Summary of Deployments                                                                                                    |
| No pending changes exist. Click the Release<br>Configuration button to allow others to edit the<br>domain.<br>Lock & Edit<br>Release Configuration | Install Application Assistant         Back_Next_Friend       Cancel         Select deployment targets         Select the servers and/or clusters to which you want to deploy this application. (You can reconfigure deployment targets later).         Available targets for FCUBS11 : |
| Domain Structure<br>FCUBS11                                                                                                    |                                                                                                    |
| B-Service<br>I-Deployments<br>B-Services<br>I-Security Realms<br>B-Interoperability<br>B-Diagnostics                                               | Servers  AdminServer  ManagedServer_1  Back_Next Finish Cancel                                                                                                    |
| How do I                                                                                                    | S                                                                                                    |
| Start and stop a deployed Enterprise     application                                                                                               |                                                                                                    |
| Configure an Enterprise application                                                                                                    |                                                                                                    |
| Create a deployment plan                                                                                                    |                                                                                                    |
| Target an Enterprise application to a server                                                                                                    |                                                                                                    |
| Test the modules in an Enterprise application                                                                                                    |                                                                                                    |

- 12. Select the target of the application. You can choose the server 'AdminServer' or 'Managed Server(s)'.
- **13.** Click '**Next**'. The following screen is displayed.

| ORACLE WebLogic Server Ad                                                                                  | ministration Console 12c                                                                                               | <u> </u>                                 |
|----------------------------------------------------------------------------------------------------|----------------------------------------------------------------------------------------------------|------------------------------------------|
| Change Center                                                                                              | 🏦 Hame Lag Out Preferences 🔤 Record Help                                                                               | Welcome, weblogic Connected to: OBEL140T |
| View changes and restarts                                                                                  | Home >Summary of Deployments                                                                                           |                                          |
| No pending changes exist. Click the Release<br>Configuration button to allow others to edit the<br>domain. | Install Application Assistant Back, Next, Finish, Cancel                                                               |                                          |
| Lock & Edit Release Configuration                                                                          | Optional Settings You can modify these settings or accept the defaults. ** Indicates required fields                   |                                          |
| Domain Structure                                                                                           |                                                                                                    |                                          |
| OBCL140TCR Domain Partitions E-EnvironmentDeployments                                                      | - General<br>What do you want to name this deployment?                                                                 |                                          |
| Services     Security Realms     Thereperability                                                           | * Name: OBCLExtAdapter                                                                                                 |                                          |
| Diagnostics                                                                                                | Specification Version: 1.0                                                                                             |                                          |
|                                                                                                    | Implementation Version: 1.0                                                                                            |                                          |
|                                                                                                    | - Security                                                                                                    |                                          |
|                                                                                                    | What security model do you want to use with this application?                                                          |                                          |
| How do I 😑                                                                                                 | OD Only: Use only roles and policies that are defined in the deployment descriptors.                                   |                                          |
| <ul> <li>Start and stop a deployed enterprise<br/>application</li> </ul>                                   | Custom Roles: Use roles that are defined in the Administration Console; use policies that are defined                  | in the deployment descriptor.            |
| Configure an enterprise application     Create a deployment plan                                           | © Custom Roles and Policies: Use only roles and policies that are defined in the Administration Console                |                                          |
| Target an enterprise application to a server<br>instance                                                   | Advanced: Use a custom model that you have configured on the realm's configuration page.                               |                                          |
| Test the modules in an enterprise application                                                              | - Source Accessibility                                                                                                 |                                          |
|                                                                                                    | How should the source files be made accessible?                                                                        |                                          |
| System Status<br>Health of Running Servers as of 10:56 AM                                                  | Ise the defaults defined by the deployment's targets                                                                   |                                          |
| Failed (0)                                                                                                 | Recommended selection.                                                                                                 |                                          |
| Critical (0)<br>Overloaded (0)                                                                             | Copy this application onto every target for me                                                                         |                                          |
| Warning (0)                                                                                                | During deployment, the files will be copied automatically to the Managed Servers to which the application is targeted. |                                          |
| OK (1)                                                                                                    | $\bigcirc$ I will make the deployment accessible from the following location                                           |                                          |
|                                                                                                    | Location: /scratch/fmw116/Oracle/Middleware/Oracle_Home/use                                                            |                                          |

- **14.** Check the deployment name.
- **15**. The remaining portion of the screen is shown below:

|                                                                                                    | dministration Conso                       | ble 12c                                                                                                    |                                 | Ŏ                                                  |  |  |  |  |  |  |  |
|----------------------------------------------------------------------------------------------------|-------------------------------------------|----------------------------------------------------------------------------------------------------|---------------------------------|----------------------------------------------------|--|--|--|--|--|--|--|
| Change Center                                                                                                 | Home Log Ou                               | ut Preferences 🔤 Record Help                                                                                  |                                 | Welcome, weblogic Connected to: OBCL140TCR         |  |  |  |  |  |  |  |
| View changes and restarts                                                                                     | Home >Summary                             | y of Deployments                                                                                              |                                 |                                                    |  |  |  |  |  |  |  |
| No pending changes exist. Click the Release                                                                   | Install Application                       | Install Application Assistant                                                                                 |                                 |                                                    |  |  |  |  |  |  |  |
| Cordigation button to allow others to edit the<br>domain.<br>Lock & Edit Review your choices and click Finish |                                           |                                                                                                    |                                 |                                                    |  |  |  |  |  |  |  |
| Release Configuration                                                                                         |                                           | Click Finish to complete the deployment. This may take a few moments to complete.                             |                                 |                                                    |  |  |  |  |  |  |  |
| Domain Structure                                                                                              | — Additional Co                           | onfiguration —                                                                                                |                                 |                                                    |  |  |  |  |  |  |  |
| OBCL140TCR                                                                                                    | In order to work                          | successfully, this application may require additional configuration. Do yo                                    | want to review this application | n's configuration after completing this assistant? |  |  |  |  |  |  |  |
| Domain Partitions     Environment     Deployments                                                             | Yes, take m                               | ne to the deployment's configuration screen.                                                                  |                                 |                                                    |  |  |  |  |  |  |  |
| Services     Security Realms                                                                                  |                                           | view the configuration later.                                                                                 |                                 |                                                    |  |  |  |  |  |  |  |
| Interoperability     Diagnostics                                                                              | — Summary —                               |                                                                                                    |                                 |                                                    |  |  |  |  |  |  |  |
| er-Diagnosocs                                                                                                 | Deployment:                               | /scratch/fmw116/Oracle/Middleware/Oracle_Home/user_projects/dom<br>/OBCLExtAdapter.ear/app/OBCLExtAdapter.ear | ains/OBCL140TCR/servers/Adm     | ninServer_OBCL140TCR/upload                        |  |  |  |  |  |  |  |
|                                                                                                    | Name:                                     | OBCLExtAdapter                                                                                                |                                 |                                                    |  |  |  |  |  |  |  |
|                                                                                                    | Staging Mode:                             | Use the defaults defined by the chosen targets                                                                |                                 |                                                    |  |  |  |  |  |  |  |
| How do I 😑                                                                                                    | Security<br>Model:                        | DDOnly: Use only roles and policies that are defined in the deployment                                        | descriptors.                    |                                                    |  |  |  |  |  |  |  |
| <ul> <li>Start and stop a deployed enterprise<br/>application</li> </ul>                                      | riddei.                                   |                                                                                                    |                                 |                                                    |  |  |  |  |  |  |  |
| Configure an enterprise application                                                                           | Scope:                                    | Global                                                                                                    |                                 |                                                    |  |  |  |  |  |  |  |
| Create a deployment plan                                                                                      | Target Summ                               | ary                                                                                                    |                                 |                                                    |  |  |  |  |  |  |  |
| <ul> <li>Target an enterprise application to a server<br/>instance</li> </ul>                                 | Components 🗞 Targets                      |                                                                                                    |                                 |                                                    |  |  |  |  |  |  |  |
| <ul> <li>Test the modules in an enterprise application</li> </ul>                                             | OBCLExtAdapter.ear AdminServer_OBCL140TCR |                                                                                                    |                                 |                                                    |  |  |  |  |  |  |  |
| System Status 🖂                                                                                               | Back Next                                 | Finish Cancel                                                                                                 |                                 |                                                    |  |  |  |  |  |  |  |
| Health of Running Servers as of 10:57 AM                                                                      |                                           |                                                                                                    |                                 |                                                    |  |  |  |  |  |  |  |
| Failed (0)           Critical (0)           Overloaded (0)           Warring (0)           OK (1)             |                                           |                                                                                                    |                                 |                                                    |  |  |  |  |  |  |  |

**16.** Click '**Finish**' button. The following screen is displayed.

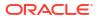

| Change Center                                                 | Home Lo      | 🙆 Home Log Out Preferences 🔤 Record Help |                                                                                                 |          |                                                                                        |                                                                           |                                                                                          |                                                    | Welcome, weblogic Connected to: FCUB |                                                                            |  |
|---------------------------------------------------------------|--------------|------------------------------------------|-------------------------------------------------------------------------------------------------|----------|----------------------------------------------------------------------------------------|---------------------------------------------------------------------------|------------------------------------------------------------------------------------------|----------------------------------------------------|--------------------------------------|----------------------------------------------------------------------------|--|
| View changes and restarts                                     | Home >Sum    | mary of Deploymen                        | s >FCUBS11                                                                                      |          |                                                                                        |                                                                           |                                                                                          |                                                    |                                      |                                                                            |  |
| Pending changes exist. They must be activated to take effect. | Settings for | Settings for FCUBS11                     |                                                                                                 |          |                                                                                        |                                                                           |                                                                                          |                                                    |                                      |                                                                            |  |
| Activate Changes                                              | Overview     | Deployment Plan                          | Configuration                                                                                   | Security | Targets                                                                                | Control                                                                   | Testing                                                                                  | Monitoring                                         | Notes                                |                                                                            |  |
| Undo All Changes                                              | Save         | Save                                     |                                                                                                 |          |                                                                                        |                                                                           |                                                                                          |                                                    |                                      |                                                                            |  |
| Domain Structure                                              |              |                                          |                                                                                                 |          |                                                                                        |                                                                           |                                                                                          |                                                    |                                      | pplication files, the                                                      |  |
| CUBS11                                                        |              |                                          | and so on. The tabl<br>plication. Click on t                                                    |          |                                                                                        |                                                                           |                                                                                          |                                                    |                                      | d EJBs) that are                                                           |  |
| Services     Security Realms                                  | Name:        | FCU                                      | FCUBS11                                                                                         |          |                                                                                        |                                                                           |                                                                                          | The name of this Enterprise Application. More Info |                                      |                                                                            |  |
| Interoperability     Diagnostics                              | Path:        |                                          | D:\]dev11g11. 1. 1. 0\user_projects\domains\<br>FCUBS11\servers\AdminServer\upload\FCUBS11. ear |          |                                                                                        |                                                                           | The path to the source of the deployable unit on the<br>Administration Server. More Info |                                                    |                                      |                                                                            |  |
|                                                               | Deploymer    | nt Plan: (no                             | (no plan specified)                                                                             |          |                                                                                        |                                                                           | The path to the deployment plan document on<br>Administration Server. More Info          |                                                    |                                      |                                                                            |  |
|                                                               | Staging Mo   | ode: (not                                | specified)                                                                                      |          |                                                                                        |                                                                           | copied<br>Manag                                                                          | from a source                                      | on the Adm<br>aging area d           | a deployment's files are<br>inistration Server to the<br>uring application |  |
| How do I                                                      |              |                                          |                                                                                                 |          |                                                                                        |                                                                           | -                                                                                        |                                                    |                                      |                                                                            |  |
| Start and stop a deployed Enterprise application              | Security M   | oder: DDC                                | DDOnly                                                                                          |          |                                                                                        | The security model that is used to secure a deployed<br>module. More Info |                                                                                          |                                                    |                                      |                                                                            |  |
| Configure an Enterprise application                           |              | Deployment 100                           |                                                                                                 |          | An integer value that indicates when this unit is                                      |                                                                           |                                                                                          |                                                    |                                      |                                                                            |  |
| Create a deployment plan                                      | Order:       | Order:                                   |                                                                                                 |          | deployed, relative to other deployable units on a server,<br>during startup. More Info |                                                                           |                                                                                          |                                                    |                                      |                                                                            |  |
| Target an Enterprise application to a server                  |              |                                          |                                                                                                 |          |                                                                                        |                                                                           |                                                                                          |                                                    |                                      |                                                                            |  |
| Test the modules in an Enterprise application                 | d Deploy     | ment                                     |                                                                                                 |          |                                                                                        |                                                                           |                                                                                          |                                                    |                                      | t principal should be                                                      |  |

17. Click 'Save' button. The message 'Settings updated successfully' is displayed.

| ORACLE WebLogic Server®                                                                                                 |                        |                                                                                                    | _                   | 1                                                                         |              |                                                    |                                                                                          |                                                    |                |                                                                          |  |
|----------------------------------------------------------------------------------------------------|------------------------|----------------------------------------------------------------------------------------------------|---------------------|---------------------------------------------------------------------------|--------------|----------------------------------------------------|------------------------------------------------------------------------------------------|----------------------------------------------------|----------------|--------------------------------------------------------------------------|--|
| Change Center                                                                                                    | Home Lo                | g Out Preferences                                                                                   | Record Help         | >                                                                         |              | Q                                                  |                                                                                          | Welcom                                             | ie, weblogic   | Connected to: FCUBS                                                      |  |
| View changes and restarts                                                                                               | Home >Sum              | mary of Deployment                                                                                  | >FCUBS11            |                                                                           |              |                                                    |                                                                                          |                                                    |                |                                                                          |  |
| Pending changes exist. They must be activated to take effect.                                                           | Messages<br>Settings   | updated successfu                                                                                   | ly.                 |                                                                           |              |                                                    |                                                                                          |                                                    |                |                                                                          |  |
| Activate Changes                                                                                                    | Settings for           | FCUB511                                                                                             |                     |                                                                           |              |                                                    |                                                                                          |                                                    |                |                                                                          |  |
| Undo All Changes                                                                                                    | Overview               | Deployment Plan                                                                                     | Configuration       | Security                                                                  | Targets      | Control                                            | Testing                                                                                  | Monitoring                                         | Notes          |                                                                          |  |
| Domain Structure                                                                                                    | Save                   |                                                                                                    |                     |                                                                           |              |                                                    |                                                                                          |                                                    |                |                                                                          |  |
| CUBS11<br>B-Environment<br>-Deployments<br>B-Services<br>-Security Realms                                               | associated             | ge to view the gen<br>deployment plan, a<br>n the Enterprise ap                                     | nd so on. The tab   | le at the en                                                              | d of the pag | e lists the                                        | modules (su                                                                              | ich as Web ap                                      | plications and |                                                                          |  |
| P-Interoperability<br>P-Diagnostics                                                                                     | Name:                  | FCUE                                                                                                | FCUBS11             |                                                                           |              |                                                    |                                                                                          | The name of this Enterprise Application. More Info |                |                                                                          |  |
|                                                                                                    | Path:                  | Path: D:\Jdev11g11.1.1.1.0\user_projects\domains\<br>FCUBS11\servers\AdminServer\upload\FCUBS11.ear |                     |                                                                           |              |                                                    | The path to the source of the deployable unit on the<br>Administration Server. More Info |                                                    |                |                                                                          |  |
|                                                                                                    | Deploymer              | <b>it Plan:</b> (no p                                                                               | (no plan specified) |                                                                           |              |                                                    | The path to the deployment plan document on<br>Administration Server. More Info          |                                                    |                |                                                                          |  |
| How do I                                                                                                    | Staging Mo             | de: (not                                                                                            | specified)          |                                                                           |              |                                                    | copied                                                                                   | from a source                                      | on the Admir   | a deployment's files are<br>histration Server to the<br>ring application |  |
| Start and stop a deployed Enterprise     application                                                                    |                        |                                                                                                    |                     |                                                                           |              |                                                    | prepar                                                                                   | ation. More 1                                      | Info           |                                                                          |  |
| Configure an Enterprise application<br>Create a deployment plan                                                         | Security Model: DDOnly |                                                                                                    |                     | The security model that is used to secure a deployed<br>module. More Info |              |                                                    |                                                                                          |                                                    |                |                                                                          |  |
| <ul> <li>Target an Enterprise application to a server</li> <li>Test the modules in an Enterprise application</li> </ul> | 1 Deploy<br>Order:     | Deployment 100                                                                                      |                     |                                                                           | deploy       | eger value that<br>ed, relative to<br>startup. Mor | other deploy                                                                             | en this unit is<br>able units on a server,         |                |                                                                          |  |

**18.** Click 'Activate Changes' button on the left pane. The message 'All the changes have been activated. No restarts are necessary' is displayed.

### 1.3.2 Deploying Dependency Library "Jax-RS"

This library must be installed before deploying FCUBSApp.ear. Follow the below steps

1. Start the Administrative Console of WebLogic application server. You can start this by entering Oracle WebLogic Admin Console URL in the address bar in an internet browser.

Example: http://10.10.10.10.1001/console

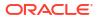

2. The following screen is displayed:

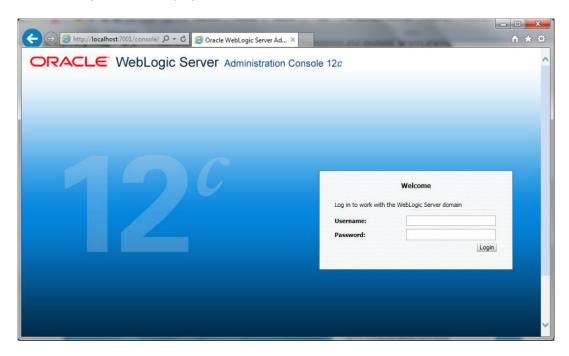

 Specify the WebLogic administrator user name and password. Click 'Log In'. The following screen is displayed:

| Control         Control         Control <t< th=""><th></th><th>dministration Console 12c</th><th></th><th>⊆</th></t<>                                                                                                    |                                                | dministration Console 12c                                                                                                    |                                                             | ⊆                                       |
|----------------------------------------------------------------------------------------------------|------------------------------------------------|----------------------------------------------------------------------------------------------------|-------------------------------------------------------------|-----------------------------------------|
| Normal Status       Normal Status       Normal Status<                                                                                                    | Change Center                                  | A Home Log Out Preferences 🖂 Record Help                                                                                                    | 2                                                           | Welcome, infra Connected to: STD_PAYMEN |
| add formation       - defaultion of factor laboration         Total State       - defaultion of factor laboration         Total State       - defaultion of factor laboration         Total State       - defaultion of factor laboration         State Herring       - defaultion of factor laboration         State Herring       - defaultion of factor laboration                                                                                                    |                                                | Home                                                                                                    |                                                             |                                         |
| Lot & G diamage         Lot & G diamage         Lot & G diamage         Damas Students         Concept of Status         Concept of Status         Concent of Status                                                                                                    | Click the Lock & Edit button to modify, add or | Home Page                                                                                                    |                                                             |                                         |
| <ul> <li>Control Additional Table Decisional Control Additional Table Decisional Control Additional Table Decisional Control Additional Table Decisional Control Additional Table Decisional Control Additional Table Decisional Control Additional Control Additional Control Addi</li></ul> |                                                | - Information and Resources                                                                                                    |                                                             |                                         |
| Second Section     - Control Advancements     - Control Advancements       Statistics     - Control Advancements     - Advancements       Control Advancements     - Advancements     - Advancements       Control Advancements     - Advancements     - Advancements       Control Advancements     - Advancements     - Advancements       Control Advancements     - Advancements     - Advancements       - Social Patients     - Advancements     - Advancements       - Social Patients     - Advancements     - Advancements       - Social Patients     - Advancements     - Advancements       - Social Patients     - Advancements     - Advancements       - Social Patients     - Advancements     - Advancements       - Social Patients     - Advancements     - Advancements       - Social Patients     - Advancements     - Advancements       - Social Patients     - Advancements     - Advancements       - Social Patients     - Advancements     - Advancements       - Social Patients     - Advancements     - Advancements       - Social Patients     - Advancements     - Advancements       - Social Patients     - Advancements     - Advancements       - Social Patients     - Advancements     - Advancements       - Sociant     - Advancements     - Advancements                                                                                                    | Release Continuation                           | Helpful Tools                                                                                                    | General Information                                         |                                         |
| Topolary Lations                                                                                                    | Release Computation                            | Configure applications                                                                                                    | <ul> <li>Common Administration Task Descriptions</li> </ul> |                                         |
| • Super lattice       • Super lattice         • Super lattice       • Super lattice                                                                                                    | Domain Structure                               | Configure GridLink for RAC Data Source                                                                                                    | Read the documentation                                      |                                         |
| Image: series of protects       Image: series of protects         Image: series of protects       Image: series of protects                                                                                                    | STD_PAYMENTS                                   | Configure a Dynamic Cluster                                                                                                    | <ul> <li>Ask a question on My Oracle Support</li> </ul>     |                                         |
| - Displayers       - Origination         - Since - Since - S                                                                         |                                                | Recent Task Status                                                                                                    |                                                             |                                         |
| <ul> <li>Social Science Codes</li> <li>Social Science Codes</li></ul>                                                                                                    |                                                | <ul> <li>Set your console preferences</li> </ul>                                                                                                    |                                                             |                                         |
|                                                                                                    | E Services                                     | Oracle Enterprise Manager                                                                                                    |                                                             |                                         |
| Bogonds     Name     Research one pulses     Interpretable       Bogonds     Scone one pulses     Interpretable     Interpretable       Bogonds     Scone one pulses     Interpretable     Interpretable                                                                                                    |                                                | - Domain Configurations                                                                                                    |                                                             |                                         |
| Junia     instruct Unique prise     instruct Unique prise       - oncain     instruct Unique prise     instruct Unique prise       - oncain     instruct Unique prise     instruct Unique prise       - oncain     instruct Unique prise     instruct Unique prise       - oncain     instruct Unique prise     instruct Unique prise       - oncain     instruct Unique prise     instruct Unique prise       - oncain     instruct Unique prise     instruct Unique prise       - oncain     instruct Unique prise     instruct Unique prise       - oncain     instruct Unique prise     instruct Unique prise       - oncain     instruct Unique prise     instruct Unique prise       - oncain     instruct Unique prise     instruct Unique prise       - oncain     - oncain     instruct Unique prise     instruct Unique prise       - oncain     - oncain     - oncain     instruct Unique prise       - oncain     - oncain     - oncain     - oncain       - oncain     - oncain     - oncain     - oncain       - oncain     - oncain     - oncain     - oncain       - oncain     - oncain     - oncain     - oncain       - oncain     - oncain     - oncain     - oncain       - oncain     - oncain     - oncain     - oncain                                                                                                    |                                                |                                                                                                    |                                                             |                                         |
| Second Participation         Control Participation         Control Participation         Control Participation           Non- Participation         - Anouna Congeneration         - Anouna Congeneration         - Anouna Congeneration           Non- Participation         - Anouna Congeneration         - Anouna Congeneration         - Anouna Congeneration           Non- Participation         - Anouna Congeneration         - Anouna Congeneration         - Anouna Congeneration           Non- Participation         - Anouna Congeneration         - Anouna Congeneration         - Anouna Congeneration           Non- Participation         - Anouna Congeneration         - Anouna Congeneration         - Anouna Congeneration           Non- Participation         - Anouna Congeneration         - Anouna Congeneration         - Anouna Congeneration           Non- Participation         - Anouna Congeneration         - Anouna Congeneration         - Anouna Congeneration           Non- Participation         - Anouna Congeneration         - Anouna Congeneration         - Anouna Congeneration           Non- Participation         - Anouna Congeneration         - Anouna Congeneration         - Anouna Congeneration           Non- Participation         - Anouna Congeneration         - Anouna Congeneration         - Anouna Congeneration           Non- Participation         - Anouna Congeneration         - Anouna Congeneration<                                                                                                    |                                                |                                                                                                    |                                                             |                                         |
| Name data     Reserve Grange     Comparison       1 - One particular     - One particular     - One particular       1 - One particular     - One particular     - One particular       - One particular     - One particular     - One particular       - One particular     - One particular     - One particular       - One particular     - One particular     - One particular       - One particular <td></td> <td>Domain</td> <td>Resource Group Templates</td> <td></td>                                                                                                    |                                                | Domain                                                                                                    | Resource Group Templates                                    |                                         |
| Image: section of the section of the section of t                        |                                                |                                                                                                    |                                                             | Joit Connection Pools                   |
| • same har or functions       • option       • option         • same har or functions       • options work manages       • options       • options       • options         • base of base of options       • options       • options       • options       • options       • options         • base of base of options       • options       • options <td></td> <td></td> <td></td> <td></td>                                                                                                    |                                                |                                                                                                    |                                                             |                                         |
| Nord L     Paperal Resource     Support Resource     Support Resource       Loss chart droppe Contra     Formance     Supported     Supported       Loss chart droppe Contra     Supported     Supported     Supported       Charty Contra     Supported     Supported     Supported       Charty Contra     Supported     Supported     Supported       Charty Contra     Supported     Supported     Supported       Charty Contra     Supported     Supported     Supported       Supported     Supported     Supported     Supported       Name     Supported     Supported     Supported       Name     Supported     Supported     Supported       Name     Supported     Supported     Supported       Name     Supported     Supported     Supported       Name     Supported     Supported     Supported       Name     Supported     Supported     Supported       Name     Supported     Supported     Supported       Name     Supported     Supported     Supported       Name     Supported     Supported     Supported       Name     Supported     Supported     Supported       Name     Supported     Supported     Supported    <                                                                                                    |                                                | 3                                                                                                    | Resource Groups                                             |                                         |
| <ul> <li>4 send serdinguation         <ul> <li>4 send serdinguation             <ul></ul></li></ul></li></ul>                                                                                                    | How do I                                       | Partition Work Managers                                                                                                    |                                                             |                                         |
|                                                                                                    | <ul> <li>Search the configuration</li> </ul>   | Endowed and the second second s |                                                             |                                         |
|                                                                                                    |                                                |                                                                                                    | Leptoyments                                                 |                                         |
| Outgoad productional productional produ            |                                                |                                                                                                    | Constant                                                    |                                         |
|                                                                                                    |                                                |                                                                                                    |                                                             |                                         |
| • Morrar     • Alexend catasan     • Alexend catasan     • Alexend catasan       • State Alexend Catasan     • Alexend catasan     • Alexend catasan       • Morrar     • Alexend Catasan     • Alexend catasan       • Morrar     • Alexend Catasan     • Alexend Catasan       • Morrar     • Alexend Catasan     • Alexend Catasan       • Morrar     • Alexend Catasan     • Alexend Catasan       • Morrar     • Alexend Straman     • Alexend Straman       • Oxold Adel (S)     • Alexend Straman     • Alexend Straman       • Oxold Adel (S)     • Alexend Straman     • Alexend Straman       • Oxold Adel (S)     • Alexend Straman     • Alexend Straman       • Oxold Adel (S)     • Alexend Straman     • Alexend Straman       • Oxold Adel (S)     • Alexend Straman     • Alexend Straman       • Oxold Adel (S)     • Alexend Straman     • Alexend Straman       • Oxold Adel (S)     • Alexend Straman     • Alexend Straman       • Alexend Straman     • Alexend Straman     • Alexend Straman       • Oxold Adel (S)     • Alexend Straman     • Alexend Straman       • Alexend Straman     • Alexend Straman     • Alexend Straman       • Alexend Straman     • Alexend Straman     • Alexend Straman       • Alexend Straman     • Alexend Straman     • Alexend Straman       •                                                                                                    | Manage Console extensions                      |                                                                                                    |                                                             |                                         |
| System Salure<br>Statub of Running Savers         A tolera         A toleraption           Caches         - Statub of Running Savers         - Statub of Running Savers         - Statub of Running                                                                                                    | Monitor servers                                |                                                                                                    |                                                             |                                         |
| Sydem Sydem         * Haid Holds         * Haid Syndem         * Haid Syndem         * Haid Synd                                                                                                    |                                                |                                                                                                    |                                                             | Intercentors                            |
| Next         Sources         Sources         Charts and Forgets         Charts and Forgets           Charts and Forgets         NoteX Nargets         Data Sources         NoteX Nargets         NoteX Nargets           Charts and Forgets         Sources         NoteX Nargets         NoteX Nargets         NoteX Nargets           Charts and Forgets         NoteX Nargets         NoteX Nargets         NoteX Nargets         NoteX Nargets           Charts and Forgets         NoteX Nargets         NoteX Nargets         NoteX Nargets         NoteX Nargets           Charts and Forgets         NoteX Nargets         NoteX Nargets         NoteX Nargets         NoteX Nargets           Sources         NoteX Nargets         NoteX Nargets         NoteX Nargets         NoteX Nargets           Application 's Sourcety Settings         NoteX Charts         NoteX Nargets         NoteX Nargets           Sourcet Settings         NoteX Nargets         NoteX Nargets         NoteX Nargets           Sourcet Settings         NoteX Nargets         NoteX Nargets         NoteX Nargets           Sourcet Settings         NoteX Nargets         NoteX Nargets         Nargets           Narget Settings         NoteX Nargets         NoteX Nargets         Nargets           Sourcet Settings         NoteX Nargets         Nargets                                                                                                    | System Status                                  |                                                                                                    |                                                             |                                         |
| Paids (1)         • Work Mangara         • Data Sources         • Montoring Databased @           Overskel (1)         • Concornet Templatis         • Parateter Street         • Montoring Databased @           Overskel (1)         • Statuse And Struction Classes         • NBL cettry Londen         • Montoring Databased @           • Work Mangara         • NBL cettry Londen         • NBL cettry Londen         • Montoring Databased @           • Statuse And Struction Classes         • NBL cettry Londen         • NBL cettry Londen         • Montoring Databased @           • Application's Security Settings         • NBL cettry Londen         • NBL cettry Londen         • Montoring Databased @           • Security Realms         • NBL cettry Londen         • NBL cettry Londen         • NBL cettry Londen         • Montoring Databased @           • Security Settings         • NBL cettry Londen         • NBL cettry Londen         • NBL cettry Londen         • NBL cettry Londen           • Security Realms         • NBL cettry Londen         • NBL cettry Londen         • NBL cettry Londen         • NBL cettry Londen           • Security Realms         • NBL cettry Londen         • NBL cettry Londen         • NBL cettry Londen         • NBL cettry Londen                                                                                                    | Health of Running Servers                      |                                                                                                    |                                                             | Charts and Graphs                       |
| Consult()         • Consult()         • Positient Stress           Overlag()         • Easons Responset         • Skeptime           • Statup And Shuthon Classes         • Skeptime           • Application's Security Settings         • Kondes           • Socially Notifies         • Socially Notifies           • Socially Notifies         • Socially Notifies           • Socially Notifies         • Socially Notifies           • Socially Notifies         • Socially Notifies           • Socially Notifies         • Socially Notifies           • Socially Notifies         • Socially Notifies           • Socially Notifies         • Socially Notifies           • Socially Notifies         • Socially Notifies           • Socially Notifies         • Socially Notifies           • Socially Notifies         • Socially Notifies           • Socially Notifies         • Socially Notifies           • Socially Notifies         • Socially Notifies           • Socially Notifies         • Socially Notifies                                                                                                    | Entrat (a)                                     |                                                                                                    | Data Sources                                                | Monitoring Dashboard                    |
| Overlander (i)              • Resource Management             • VAR. Registries             • VAR. Registries             • VAR. Registrin                                                       |                                                | Concurrent Templates                                                                                                    |                                                             |                                         |
| Warring (iii)<br>(i) (i) (i) (i) (i) (i) (i) (i) (i) (i)                                                                                                    |                                                | Resource Management                                                                                                    | XML Registries                                              |                                         |
| Application's Security Settings • We Contents • Society Realins • Security Settings • We Contents • Society Realins • Realing • Security Realing • Security Realing • Realing •        |                                                | Startup And Shutdown Classes                                                                                                    |                                                             |                                         |
| Security Realms     JCOM     Mal Sectors     FileT3     TA                                                                                                    | OK (2)                                         |                                                                                                    | Foreign JNDI Providers                                      |                                         |
| - Mai Sastore - Het3<br>- Het3<br>- 17A                                                                                                    |                                                | Application's Security Settings                                                                                                    | Work Contexts                                               |                                         |
| • FileT3<br>• JTA                                                                                                    |                                                | Security Realms                                                                                                    | • JCOM                                                      |                                         |
| • JTA                                                                                                    |                                                |                                                                                                    | Mail Sessions                                               |                                         |
|                                                                                                    |                                                |                                                                                                    | FileT3                                                      |                                         |
| OSGI Prameworks                                                                                                    |                                                |                                                                                                    | • JTA                                                       |                                         |
|                                                                                                    |                                                |                                                                                                    | OSGi Frameworks                                             |                                         |
|                                                                                                    |                                                |                                                                                                    |                                                             |                                         |
|                                                                                                    |                                                |                                                                                                    |                                                             |                                         |
| Weblage Berrer Version: 12.0.1.0.0 Copyright (c) 1955/SC Jonda Andro Ver Jaffabes. All rights reserved.                                                                                                    | WebLogic Server Version: 12.2.1.0.0            |                                                                                                    |                                                             |                                         |

4. Click Install button.

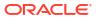

| hange Center                                                                        | 1  | Ho    | ne Log Out Preferences 🔤 Record Help                                                                            |                                 |            |                           |                                     |        | Welcome, infra Conn | ected to: STD PAY  |
|-------------------------------------------------------------------------------------|----|-------|----------------------------------------------------------------------------------------------------|---------------------------------|------------|---------------------------|-------------------------------------|--------|---------------------|--------------------|
| View changes and restarts                                                           |    |       | Summary of Deployments                                                                                          | *                               |            |                           |                                     |        |                     |                    |
| No pending changes exist. Click the Release                                         | Su | nma   | ry of Deployments                                                                                               |                                 |            |                           |                                     |        |                     |                    |
| Configuration button to allow others to edit the<br>domain.                         | C  | onfiç | suration Control Monitoring                                                                                     |                                 |            |                           |                                     |        |                     |                    |
| Lock & Edit<br>Release Configuration                                                |    | Thie  | age displays the list of Java EE applications and standalone application r                                      | odular installed to this domain |            |                           |                                     |        |                     |                    |
| Telebac compresent                                                                  |    |       | an update (redeploy) or delete installed applications and modules from t                                        |                                 | then using | the controls on this page |                                     |        |                     |                    |
| omain Structure                                                                     |    |       |                                                                                                    |                                 | ulen using | are controls on this pay  | <b>C</b>                            |        |                     |                    |
| TD_PAYMENTS<br>- Domain Partitions                                                  |    | To in | stall a new application or module for deployment to targets in this domain                                      | , click Install.                |            |                           |                                     |        |                     |                    |
| Environment                                                                         | 0  |       | omize this table                                                                                                |                                 |            |                           |                                     |        |                     |                    |
| Deployments                                                                         |    |       |                                                                                                    |                                 |            |                           |                                     |        |                     |                    |
| Security Realms                                                                     |    |       | yments                                                                                                    |                                 |            |                           |                                     |        |                     |                    |
| Interoperability     Diagnostics                                                    |    | Inst  | Update Delete                                                                                                   |                                 |            |                           |                                     |        | Showing 1 to 60     | of 60 Previous   N |
| , ongroutes                                                                         |    |       | Name 🗇                                                                                                    | State                           | e Health   | Туре                      | Targets                             | Scope  | Domain Partitions   | Deployment Ord     |
|                                                                                     |    |       | adf.oracle.businesseditor(1.0,12.2.1.0.0)                                                                       | Active                          | •          | Library                   | AdminServer_payments,<br>pm_server1 | Global |                     | 100                |
|                                                                                     |    |       | Cadf.oracle.domain(1.0,12.2.1.0.0)                                                                              | Active                          | e          | Library                   | AdminServer_payments,<br>pm_server1 | Global |                     | 100                |
| ow do I 🖂                                                                           |    |       | adf.oracle.domain.webapp(1.0,12.2.1.0.0)                                                                        | Active                          | e          | Library                   | AdminServer_payments,<br>pm_server1 | Global |                     | 100                |
| Install an enterprise application<br>Configure an enterprise application            |    |       | or coherence-transaction-rar                                                                                    | Active                          | е 🗸 ок     | Resource Adapter          | AdminServer_payments,<br>pm_server1 | Global |                     | 100                |
| Update (redeploy) an enterprise application<br>Monitor the modules of an enterprise |    |       | OMS Application (12.2.1.0.0)                                                                                    | Active                          | • 🗸 ок     | Web Application           | AdminServer_payments,<br>pm_server1 | Global |                     | 5                  |
| application Deploy EJB modules                                                      |    |       | @ []em                                                                                                    | Active                          | • 🗸 ок     | Enterprise<br>Application | AdminServer_payments                | Global |                     | 400                |
| Install a Web application                                                           |    |       | emagentsdkimplpriv_jar(12.4,12.1.0.4.0)                                                                         | Active                          |            | Library                   | AdminServer_payments                | Global |                     | 100                |
| ~                                                                                   |    |       | emagentsdkimpl_jar(12.4,12.1.0.4.0)                                                                             | Active                          | e .        | Library                   | AdminServer_payments                | Global |                     | 100                |
| ystem Status 😑                                                                      |    |       | emagentsdk_jar(12.4,12.1.0.4.0)                                                                                 | Active                          | e          | Library                   | AdminServer_payments                | Global |                     | 100                |
| ealth of Running Servers                                                            |    |       | nt emas                                                                                                    | Active                          | e          | Library                   | AdminServer_payments                | Global |                     | 100                |
| Failed (0)                                                                          |    |       | emcore .                                                                                                    | Active                          |            | Library                   | AdminServer_payments                | Global |                     | 100                |
| Critical (0)                                                                        |    |       | emcoreclient_jar                                                                                                | Active                          | e          | Library                   | AdminServer_payments                | Global |                     | 100                |
| Overloaded (0)<br>Warning (0)                                                       |    |       | emcorecommon_jar                                                                                                | Active                          | e          | Library                   | AdminServer_payments                | Global |                     | 100                |
| OK (2)                                                                              |    |       | nter en la companya de la companya de la companya de la companya de la companya de la companya de la companya d | Active                          | e          | Library                   | AdminServer_payments                | Global |                     | 100                |
|                                                                                     |    |       | Cemcoreintsdk_jar(11.2.0.1.0,12.1.0.0.0)                                                                        | Active                          | •          | Library                   | AdminServer_payments                | Global |                     | 100                |
|                                                                                     |    |       | emcorepbs_jar                                                                                                   | Active                          |            | Library                   | AdminServer_payments                | Global |                     | 100                |
|                                                                                     |    | n     | emcoresdkimpl_jar(11.2.0.1.0,12.1.0.0.0)                                                                        | Active                          |            | Library                   | AdminServer payments                | Global |                     | 100                |
|                                                                                     |    | -     | mcoresdk sar(11.2.0.1.0.12.1.0.0.0)                                                                             |                                 |            | Library                   | AdminServer payments                | Global |                     | 100                |
|                                                                                     |    |       |                                                                                                    | Active                          |            |                           |                                     |        |                     |                    |
|                                                                                     |    | -     | e_emcore_jar                                                                                                    | Active                          | _          | Library                   | AdminServer_payments                | Global |                     | 100                |

| No pending changes exist. Click the Release<br>Configuration button to allow others to edit the<br>domain. | Install Application Assistant Back Next Finish Canc |                                                                                                    |
|----------------------------------------------------------------------------------------------------|-----------------------------------------------------|----------------------------------------------------------------------------------------------------|
| Lock & Edit                                                                                                | Back Next Finish Canc                               | rei                                                                                                    |
|                                                                                                    | Locate deployment to instal                         | II and prepare for deployment                                                                                                    |
| Release Configuration                                                                                      |                                                     | its the application root directory, archive file, exploded archive directory, or application module descriptor that you want to install. You can also enter the path of the |
| Domain Structure                                                                                           | application directory or file in the                | Path field.                                                                                                    |
| OADOM3                                                                                                    | Note: Only valid file paths are di                  | splayed below. If you cannot find your deployment files, Upload your file(s) and/or confirm that your application contains the required deployment descriptors.             |
| Domain Partitions                                                                                          | P-11-                                               |                                                                                                    |
| Environment                                                                                                | Path:                                               | /scratch/app/bpm12212/user_projects/domains/SOADOM3/servers/AdminServer/upload/jax-rs-2.0.war/app/jax-rs-2.0.war                                                            |
| Deployments                                                                                                | Recently Used Paths:                                | /scratch/app/bpm12212/user_projects/domains/SOADOM3/servers/AdminServer/upload/FCUB5.ear/app                                                                                |
| = Services                                                                                                 | Current Location:                                   | 10.184.158.197 / scratch / app / bpm12212 / user_projects / domains / SOADOM3 / servers / AdminServer / upload / jax-rs-2.0.war / app                                       |
| Messaging                                                                                                  |                                                     |                                                                                                    |
| Data Sources                                                                                               | 🖲 🧕 jax-rs-2.0.war                                  |                                                                                                    |
| Persistent Stores                                                                                          |                                                     |                                                                                                    |
| Foreign JNDI Providers                                                                                     | Back Next Finish Canc                               | el .                                                                                                    |
| Work Contexts<br>XML Registries                                                                            |                                                     |                                                                                                    |
| XML Registries                                                                                             |                                                     |                                                                                                    |
|                                                                                                    |                                                     |                                                                                                    |
| Mail Sessions                                                                                              |                                                     |                                                                                                    |
| tow do I                                                                                                   |                                                     |                                                                                                    |
|                                                                                                    |                                                     |                                                                                                    |
| Start and stop a deployed enterprise                                                                       |                                                     |                                                                                                    |
| application                                                                                                |                                                     |                                                                                                    |
| Configure an enterprise application                                                                        |                                                     |                                                                                                    |
| Create a deployment plan                                                                                   |                                                     |                                                                                                    |
| Target an enterprise application to a server instance                                                      |                                                     |                                                                                                    |
| Test the modules in an enterprise application                                                              |                                                     |                                                                                                    |
| System Status                                                                                              |                                                     |                                                                                                    |
| Health of Running Servers as of 6:13 PM                                                                    |                                                     |                                                                                                    |
| Falled (0)                                                                                                 |                                                     |                                                                                                    |
| Critical (0)                                                                                               |                                                     |                                                                                                    |
| Overloaded (0)                                                                                             |                                                     |                                                                                                    |
|                                                                                                    |                                                     |                                                                                                    |
| Warning (0)                                                                                                |                                                     |                                                                                                    |
| OK (2)                                                                                                    |                                                     |                                                                                                    |

Navigate and select jersey bundle under the path "wlserver\common\deployable-libraries\jax-rs-2.0.war" and click Next.

| ← ⊖ @ http://localhost:7001/console/                                                                                                    | conso クマ C 💋 Install Application Assistant ×                                                                                                    | × ☆  |
|----------------------------------------------------------------------------------------------------|----------------------------------------------------------------------------------------------------|------|
|                                                                                                    | ninistration Console 12c                                                                                                    | ⊇ ́  |
| Change Center                                                                                                    | 🟦 Home Log Out Preferences 🔐 Record Help                                                                                                    | main |
| View changes and restarts                                                                                                    | Home >Summary of Deployments >Summary of Servers >Summary of Deployments                                                                                                    |      |
| Pending changes exist. They must be activated<br>to take effect. You may activate them now.<br>Otherwise, they will be automatically activated<br>when you next modify, add or delete items in<br>this domain.<br>Activate Changes                                                                                                    | Install Application Assistant           Back         Next         Finish         Cancel           Choose targeting style         Targets are the servers, clusters, and virtual hosts on which this deployment will run. There are several ways you can target an application. |      |
| Undo All Changes                                                                                                    | ○ Install this deployment as an application                                                                                                    |      |
| Dese_domain     Dese_domain     Dese_doma | The application and its components will be targeted to the same locations. This is the most common usage.                                                                                                    |      |
| Virtual Hosts    Work Managers    Strutup and Shutdown Classes    Deployments     B'-Servrices                                                                                                    | Back Next Finish Cancel                                                                                                    |      |
| Interoperability     Interoperability                                                                                                    |                                                                                                    |      |
| How do I                                                                                                    |                                                                                                    |      |
| Start and stop a deployed enterprise application                                                                                                    |                                                                                                    |      |
| Configure an enterprise application     Create a deployment plan                                                                                                    |                                                                                                    | ~    |

Select "Install this deployment as library", select target server as managed server and click Next.

| -) (Image) and the set of the set of the set | e/conso 🔎 😴 🦉 Install Application Assistant ×                                                                                         |
|----------------------------------------------------------------------------------------------------|----------------------------------------------------------------------------------------------------|
|                                                                                                    | dministration Console 12c Q                                                                                                    |
| hange Center                                                                                                    | 🏦 Home Log Out Preferences 🔤 Record Help                                                                                              |
| liew changes and restarts                                                                                                    | Home >Summary of Deployments >Summary of Servers >Summary of Deployments                                                              |
| ending changes exist. They must be activated take effect. You may activate them now.                                                                                                    | Install Application Assistant                                                                                                    |
| therwise, they will be automatically activated<br>hen you next modify, add or delete items in                                                                                                    | Back Next Finish Cancel                                                                                                    |
| Activate Changes                                                                                                    | Optional Settings                                                                                                    |
| Undo All Changes                                                                                                    | You can modify these settings or accept the defaults * Indicates required fields                                                      |
| omain Structure                                                                                                    | - General                                                                                                    |
| se_domain                                                                                                    |                                                                                                    |
| Environment                                                                                                    | What do you want to name this deployment?                                                                                             |
| Servers                                                                                                    | * Name:                                                                                                    |
| Coherence Clusters                                                                                                    | - Name: jax-rs                                                                                                    |
| Machines                                                                                                    | Specification Version: 1.1                                                                                                    |
| Work Managers<br>Startup and Shutdown Classes                                                                                                    | Implementation Version: 1.9                                                                                                    |
| Deployments                                                                                                    | - Security                                                                                                    |
| Services<br>Security Realms                                                                                                    | What security model do you want to use with this application?                                                                         |
| - Interoperability · · · · · · · · · · · · · · · · · · ·                                                                                                    | DD Only: Use only roles and policies that are defined in the deployment descriptors.                                                  |
| ow do I E                                                                                                    | ○ Custom Roles: Use roles that are defined in the Administration Console; use policies that are defined in the deployment descriptor. |
| Start and stop a deployed enterprise<br>application                                                                                                    | Custom Roles and Policies: Use only roles and policies that are defined in the Administration Console.                                |
| Configure an enterprise application                                                                                                    | Custom kors and romas, ose only roles and ponces that are defined in the Administration console.                                      |
| Create a deployment plan                                                                                                    | O Advanced: Use a custom model that you have configured on the realm's configuration page.                                            |

| <ul> <li>Install an enterprise application</li> <li>Configure an enterprise application</li> <li>Update (redeploy) an enterprise application</li> </ul> | State     Delete | Active | Library | vams_server | Global | 100<br>Showing 1 to 2 of 2 Previous   Next |
|----------------------------------------------------------------------------------------------------|------------------|--------|---------|-------------|--------|--------------------------------------------|
| Monitor the modules of an enterprise<br>application     Deploy EIB modules     Install a Web application                                                |                  |        |         |             |        |                                            |
| System Status<br>Health of Dunning Servers as of 16:52                                                                                                  |                  |        |         |             |        |                                            |

This library must appear in the deployment with Type column as 'Library'

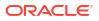

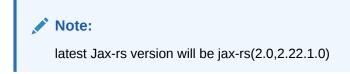

### 1.3.3 Deploying FCUBS Application from WebLogic Administration Console

To deploy Oracle FLEXCUBE Application from Oracle WebLogic administration console, follow the steps given below.

1. Start the Administrative Console of WebLogic application server. You can start this by entering Oracle WebLogic Admin Console URL in the address bar in an internet browser.

Example: http://10.10.10.10.1001/console

2. Specify the WebLogic administrator user name and password. Click 'Log In'. The following screen is displayed:

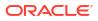

| ange Center                                                                | Home Log Out Preferences 🚈 Record Help               | Q                                                                 | Welcome, infra Con                          | nnected to: STD_PAYME |
|----------------------------------------------------------------------------|------------------------------------------------------|-------------------------------------------------------------------|---------------------------------------------|-----------------------|
| ew changes and restarts                                                    | Home                                                 |                                                                   |                                             |                       |
| k the Lock & Ealt button to modify, add or He<br>the items in this domain. | ome Page                                             |                                                                   |                                             |                       |
| Lock & Edit                                                                | Information and Resources                            |                                                                   |                                             |                       |
|                                                                            | telpful Tools                                        | General Information                                               |                                             |                       |
|                                                                            | Configure applications                               | Common Administration Task Descriptions                           |                                             |                       |
| ain Structure                                                              | Configure GridLink for RAC Data Source               | Read the documentation                                            |                                             |                       |
| NTS                                                                        | Configure a Dynamic Cluster                          | <ul> <li>Ask a question on My Oracle Support</li> </ul>           |                                             |                       |
| titions .                                                                  | Recent Task Status                                   |                                                                   |                                             |                       |
|                                                                            | Set your console preferences                         |                                                                   |                                             |                       |
|                                                                            | Oracle Enterprise Manager                            |                                                                   |                                             |                       |
| alms                                                                       | Domain Configurations                                |                                                                   |                                             |                       |
| ability                                                                    |                                                      |                                                                   |                                             |                       |
|                                                                            | Domain                                               | Resource Group Templates                                          | Interoperability                            |                       |
|                                                                            | Domain                                               | Resource Group Templates                                          | WTC Servers                                 |                       |
|                                                                            |                                                      |                                                                   | <ul> <li>Jolt Connection Pools</li> </ul>   |                       |
|                                                                            | Domain Partitions                                    | Resource Groups                                                   |                                             |                       |
|                                                                            | Domain Partitions                                    | Resource Groups                                                   | Diagnostics                                 |                       |
| 8                                                                          | Partition Work Managers                              |                                                                   | Log Files                                   |                       |
| configuration                                                              |                                                      | Deployed Resources                                                | Diagnostic Modules                          |                       |
| 1                                                                          | invironment                                          | Deployments                                                       | Built-in Diagnostic Modules                 |                       |
|                                                                            | Servers                                              |                                                                   | Diagnostic Images     Request Performance   |                       |
| e preferences                                                              | Clusters     Server Templates                        | Services                                                          | Request Performance     Archives            |                       |
| le prerei ences                                                            | Server Templates     Migratable Targets              | Messaging                                                         | Archives     Context                        |                       |
|                                                                            |                                                      | JMS Servers                                                       | Context     SNMP                            |                       |
|                                                                            | Coherence Clusters                                   | <ul> <li>Store-and-Forward Agents</li> <li>3MS Modules</li> </ul> | Interceptors                                |                       |
|                                                                            | Machines     Virtual Hosts                           | Path Services                                                     | <ul> <li>Interceptors</li> </ul>            |                       |
|                                                                            | Virtual Hosts     Virtual Targets                    | Path Services     Bridges                                         | Charts and Graphs                           |                       |
|                                                                            | Virtual largets     Work Managers                    | -                                                                 | Monitoring Dashboard                        |                       |
| Palled (0)                                                                 | Work Managers     Concurrent Templates               | Data Sources                                                      | <ul> <li>Horizoning Desnoodfd av</li> </ul> |                       |
| anota (4)                                                                  | Concurrent Templates     Resource Management         | Persistent Stores                                                 |                                             |                       |
|                                                                            | Kesource Panagement     Startup And Shutdown Classes | XML Registries                                                    |                                             |                       |
| OK (2)                                                                     | <ul> <li>startup And Shutdown Classes</li> </ul>     | XML Entity Caches                                                 |                                             |                       |
|                                                                            | Application's Security Settings                      | Foreign JNDI Providers     Work Contexts                          |                                             |                       |
|                                                                            | Security Settings     Security Realms                | Work Contexts     ICOM                                            |                                             |                       |
|                                                                            | <ul> <li>Security realities</li> </ul>               | JCOM     Mail Sessions                                            |                                             |                       |
|                                                                            |                                                      | Mail Sessions     FileT3                                          |                                             |                       |
|                                                                            |                                                      | <ul> <li>PHE13</li> <li>JTA</li> </ul>                            |                                             |                       |
|                                                                            |                                                      | JTA     OSG Frameworks                                            |                                             |                       |
|                                                                            |                                                      | Usia Framewons                                                    |                                             |                       |

3. You need to deploy an EAR. For example 'FCUBSApp.ear'. Go to 'Deployment'.

Click 'Lock & Edit' button to enable the buttons. This action enables the buttons.

| Thange Center                                                                       | A Home Log Out Preferences 🔤 Record Help                                                                                                    |            |               |                           |                                     | Welcome, infra Con      | ected to: STD_PAYM |  |
|-------------------------------------------------------------------------------------|----------------------------------------------------------------------------------------------------|------------|---------------|---------------------------|-------------------------------------|-------------------------|--------------------|--|
| View changes and restarts                                                           | Home >Summary of Deployments                                                                                                    |            |               |                           |                                     |                         |                    |  |
| No pending changes exist. Click the Release                                         | Summary of Deployments                                                                                                    |            |               |                           |                                     |                         |                    |  |
| Configuration button to allow others to edit the<br>domain.                         | Configuration Control Monitoring                                                                                                    |            |               |                           |                                     |                         |                    |  |
| Lock & Edit                                                                         |                                                                                                    |            |               |                           |                                     |                         |                    |  |
| Release Configuration                                                               | This page displays the list of Java EE applications and standalone application modules installed to this domain.                                                                                                    |            |               |                           |                                     |                         |                    |  |
| Domain Structure                                                                    | You can update (redeploy) or delete installed applications and modules from the domain by selecting the checkbox next to the application r                                                                                                    | ame and th | nen using the | controls on this pag      | 6.                                  |                         |                    |  |
| TD PAYMENTS                                                                         | To install a new application or module for deployment to targets in this domain, click Install.                                                                                                    |            |               |                           |                                     |                         |                    |  |
| B-Domain Partitions<br>B-Environment                                                |                                                                                                    |            |               |                           |                                     |                         |                    |  |
| Deployments                                                                         | Customize this table                                                                                                    |            |               |                           |                                     |                         |                    |  |
| -Services<br>-Security Realms                                                       | Deployments                                                                                                    |            |               |                           |                                     |                         |                    |  |
| -Interoperability                                                                   | Install Update Delete                                                                                                    |            |               |                           |                                     | Showing 1 to 60         | of 60 Previous   N |  |
| Diagnostics                                                                         | Name 🔅                                                                                                    | State      | Health        | Туре                      | Targets                             | Scope Domain Partitions | Deployment Orde    |  |
|                                                                                     | self.oracle.businesseditor(1.0,12.2.1.0.0)                                                                                                    | Active     |               | Library                   | AdminServer_payments,<br>pm_server1 | Global                  | 100                |  |
|                                                                                     | foracle.domain(1.0,12.2.1.0.0)                                                                                                    | Active     |               | Library                   | AdminServer_payments,<br>pm_server1 | Global                  | 100                |  |
| iow do I                                                                            | df.oracle.domain.webapp(1.0,12.2.1.0.0)                                                                                                    | Active     |               | Library                   | AdminServer_payments,<br>pm_server1 | Global                  | 100                |  |
| Install an enterprise application<br>Configure an enterprise application            | Coherence-transaction-rar                                                                                                    | Active     | 🖋 ок          | Resource Adapter          | AdminServer_payments,<br>pm_server1 | Global                  | 100                |  |
| Update (redeploy) an enterprise application<br>Monitor the modules of an enterprise | □ ⊕ 	 DMS Application (12.2.1.0.0)                                                                                                    | Active     | 🗸 ок          | Web Application           | AdminServer_payments,<br>pm_server1 | Global                  | 5                  |  |
| application Deploy EJB modules                                                      | 🗆 🛛 🕮 Tājem                                                                                                    | Active     | 🗸 ок          | Enterprise<br>Application | AdminServer_payments                | Global                  | 400                |  |
| Install a Web application                                                           | magentsdkimplpriv_jar(12.4,12.1.0.4.0)                                                                                                    | Active     |               | Library                   | AdminServer_payments                | Global                  | 100                |  |
|                                                                                     | C Cenagentsdkimpl_jar(12.4,12.1.0.4.0)                                                                                                    | Active     |               | Library                   | AdminServer_payments                | Global                  | 100                |  |
| ystem Status                                                                        | magentsdk_jar(12.4,12.1.0.4.0)                                                                                                    | Active     |               | Library                   | AdminServer_payments                | Global                  | 100                |  |
| ealth of Running Servers                                                            | C Cemas                                                                                                    | Active     |               | Library                   | AdminServer_payments                | Global                  | 100                |  |
| Failed (0)                                                                          |                                                                                                    | Active     |               | Library                   | AdminServer_payments                | Global                  | 100                |  |
| Critical (0)<br>Overloaded (0)                                                      | emcoreclient_jar                                                                                                    | Active     |               | Library                   | AdminServer_payments                | Global                  | 100                |  |
| Warning (0)                                                                         | emcorecommon_jar                                                                                                    | Active     |               | Library                   | AdminServer_payments                | Global                  | 100                |  |
| OK (2)                                                                              | former console_jar                                                                                                    | Active     |               | Library                   | AdminServer_payments                | Global                  | 100                |  |
|                                                                                     | memcoreintsdk_jar(11.2.0.1.0,12.1.0.0.0)                                                                                                    | Active     |               | Library                   | AdminServer_payments                | Global                  | 100                |  |
|                                                                                     | emcorepbs_jar                                                                                                    | Active     |               | Library                   | AdminServer_payments                | Global                  | 100                |  |
|                                                                                     | C Cencoresdkimpl_isr(11.2.0.1.0,12.1.0.0.0)                                                                                                    | Active     |               | Library                   | AdminServer_payments                | Global                  | 100                |  |
|                                                                                     | emcoresdk_ar(11.2.0.1.0,12.1.0.0.0)                                                                                                    | Active     |               | Library                   | AdminServer_payments                | Global                  | 100                |  |
|                                                                                     | The design of the second second | Active     |               | Library                   | AdminServer_payments                | Global                  | 100                |  |
|                                                                                     | femcore_jar                                                                                                    | Active     |               |                           |                                     |                         |                    |  |

4. Click 'Install' button. The following screen is displayed:

| ORACLE WebLogic Server®                                                                                                    | Administration Console                                                                                                    |   |
|----------------------------------------------------------------------------------------------------|----------------------------------------------------------------------------------------------------|---|
| Change Center                                                                                                    | 🟦 Home Log Out Preferences 🔤 Record Help 🛛 🔍 Welcome, weblogic Connected to: FCUBS1                                                                                                    | 1 |
| View changes and restarts                                                                                                    | Home >Summary of Deployments                                                                                                    |   |
| No pending changes exist. Click the Release<br>Configuration button to allow others to edit the<br>domain.<br>Lock & Edit<br>Release Configuration | Install Application Assistant           Back_Next_Frish_Cancel           Locate deployment to install and prepare for deployment                                                                                                    |   |
| Domain Structure                                                                                                    | Select the file path that represents the application root directory, archive file, exploded archive directory, or application module descriptor that<br>you want to install. You can also enter the path of the application directory or file in the Path field.<br>Note: Only valid file paths are displayed below. If you cannot find your deployment files, upload your file(s) and/or confirm that your<br>application contains the required deployment descriptors: |   |
| B Environment<br>→Deployments<br>B Services<br>→Services<br>B Interoperability                                                                     | Path:         D:\           Recently Used Paths:         (none)           Current Location:         ddhp0520.1-flex.com \D:                                                                                                    |   |
| ⊕-Diagnostics                                                                                                    | 11.0     SNT1272     APPPOINT SOFTWARE SOLUTIONS     backup                                                                                                    |   |
| How do L                                                                                                    | bea<br>bealig<br>bea_100                                                                                                    |   |
| <ul> <li>Start and stop a deployed Enterprise<br/>application</li> </ul>                                                                           | ClearCase                                                                                                    |   |
| Configure an Enterprise application                                                                                                    | CRC CRC                                                                                                    |   |
| Create a deployment plan                                                                                                    | Desktop                                                                                                    | Ш |
| Target an Enterprise application to a server     Target the modules in an Enterprise application                                                   | Documents and Settings                                                                                                    |   |

- 5. In order to specify the path/location of the enterprise archive file, click the link 'Upload your file(s)'.
- 6. Click 'Next'. The following screen is displayed:

| Change Center                                                                                              | 🔒 Home Log Out Preferences 🖂 Record Help                                                                                                    |
|----------------------------------------------------------------------------------------------------|----------------------------------------------------------------------------------------------------|
| liew changes and restarts                                                                                  | Home >Summary of Deployments                                                                                                    |
| Vo pending changes exist. Click the Release<br>Configuration button to allow others to edit the<br>domain. | Install Application Assistant           Back         Next         Finish         Cancel                                                                                                    |
| Release Configuration                                                                                      | Upload a Deployment to the admin server                                                                                                    |
| Domain Structure                                                                                           | Click the Browse button below to select an application or module on the machine from which you are currently browsing. When you have located the file, click the Next button to upload this deployment to the Administration Server.                   |
| CUBS11<br>D-Environment<br>Deployments                                                                     | Deployment D:\Testing\source\dest\FCUBS11.ear Browse                                                                                                    |
| B-Services<br>Security Realms<br>B-Interoperability                                                        | Upload a deployment plan (this step is optional)<br>A deployment plan is a configuration which can supplement the descriptors included in the deployment archive. A deployment will work without a                                                     |
|                                                                                                    |                                                                                                    |
| ±r-Diagnostics                                                                                             | deployment plan, but you can also upload a deployment plan archive now. This deployment plan archive will be a directory of configuration<br>information packaged as a .jar file. See related links for additional information about deployment plans. |
| ±r-Diagnostics                                                                                             |                                                                                                    |
| tr 'Diagnostics                                                                                            | information packaged as a .jar file. See related links for additional information about deployment plans.  Deployment Plan Browse                                                                                                    |
|                                                                                                    | Information packaged as a .jar file. See related links for additional information about deployment plans.  Deployment Plan Archive: Browse Browse                                                                                                    |
| ow do I                                                                                                    | Information packaged as a .jar file. See related links for additional information about deployment plans.  Deployment Plan Archive: Browse Browse                                                                                                    |
| ow do I  Start and stop a deployed Enterprise application                                                  | Information packaged as a .jar file. See related links for additional information about deployment plans.  Deployment Plan Archive: Browse Browse                                                                                                    |
| Start and stop a deployed Enterprise                                                                       | Information packaged as a .jar file. See related links for additional information about deployment plans.  Deployment Plan Archive: Browse Browse                                                                                                    |

- 7. Specify the EAR file path. You can use the '**Browse**' button to locate the file.
- 8. Click 'Next'. The following screen is displayed.

| Change Center                                                                                                    | 🙆 Home Log Out Prefere                                                                                                    | ences 🔤 Record Help                                                                                                    |                                                                                                    | Q                                                       | Welcome, weblogi       | Connected to: FCUBS                                         |
|----------------------------------------------------------------------------------------------------|----------------------------------------------------------------------------------------------------|----------------------------------------------------------------------------------------------------|----------------------------------------------------------------------------------------------------|---------------------------------------------------------|------------------------|-------------------------------------------------------------|
| Change Center View changes and restarts No pending changes exist. Click the Release Configuration button to allow others to edit the domain. Lock & Edit Release Configuration Domain Structure FCUBS11 Peployments Services Service | Home >Summary of Deple<br>Messages<br>The file FCUBS11.eer f<br>Ververs\AdminServer\up<br>Install Application Assist<br>Back_Next, Fristh<br>Locate deployment to<br>Select the file path that n<br>you want to instal. You co<br>Note: Only valid file path | wwents has been uploaded success bad cancel binstall and prepare fo presents the application or an also enter the path of t sard sapaged below. If y equired deployment descrip D:Udev11g11.1.1.1.0 (none) | r deployment<br>oot directory, archive fil<br>he application directory i<br>ou cannot find your depl<br>stors. | e, exploded ard<br>or file in the Pa<br>oyment files, u | ojects\domains\FCUBS11 | module descriptor that<br>irm that your:<br>pload\FCUBS11.e |
| How do I<br>• Start and stop a deployed Enterprise application<br>Configure an Enterprise application                                                                                                    | FCUBS11.ear     GWHDB.ear     Back Next, Frish                                                                                                    | upload<br>Cancel                                                                                                    |                                                                                                    |                                                         |                        |                                                             |
| Create a deployment plan                                                                                                    |                                                                                                    |                                                                                                    |                                                                                                    |                                                         |                        |                                                             |
| Target an Enterprise application to a server                                                                                                    |                                                                                                    |                                                                                                    |                                                                                                    |                                                         |                        |                                                             |
|                                                                                                    |                                                                                                    |                                                                                                    |                                                                                                    |                                                         |                        |                                                             |

- 9. Select the application FCUBS EAR from the list.
- **10.** Click '**Next**'. Following screen is displayed:

| Change Center                                                                                                    | 🟦 Home Log Out Preferences 🔤 Record Help                                                                                                    |
|----------------------------------------------------------------------------------------------------|----------------------------------------------------------------------------------------------------|
| View changes and restarts                                                                                                    | Home >Summary of Deployments                                                                                                    |
| No pending changes exist. Click the Release<br>Configuration button to allow others to edit the<br>domain.<br>Lock & Edit<br>Release Configuration | Install Application Assistant           Back         Next         Finish         Cancel           Choose targeting style         Targets are the servers, dusters, and virtual hosts on which this deployment will run. There are several ways you can target an application.                                                                                                    |
| Domain Structure                                                                                                    | Install this deployment as an application                                                                                                    |
| FCUBS11<br>P-Environment<br>-Deployments<br>B-Services<br>-Security Realms<br>P-Interoperability<br>B-Diagnostics                                  | The application and its components will be targeted to the same locations. This is the most common usage.         Install this deployment as a library         Application libraries are deployments that are available for other deployments to share. Libraries should be available on all of the targets running their referencing applications.         Install this deployment as an application, but target the components individually         Useful when one or more of the modules or components must have targets unique from the rest of the application.         Back       Next |
| How do I                                                                                                    |                                                                                                    |
| <ul> <li>Start and stop a deployed Enterprise<br/>application</li> </ul>                                                                           |                                                                                                    |
| Configure an Enterprise application                                                                                                    |                                                                                                    |
| Create a deployment plan                                                                                                    |                                                                                                    |
| Target an Enterprise application to a server                                                                                                    |                                                                                                    |
| Test the modules in an Enterprise application                                                                                                    |                                                                                                    |

- 11. Choose the targeting style 'Install this deployment as an application'.
- **12.** Click 'Next'. The following screen is displayed:

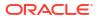

| ORACLE WebLogic Server®                                                                                                    | Home Log Out Preferences Record Help Welcome, weblogic Connected to: FCUBS                                                                                                    |
|----------------------------------------------------------------------------------------------------|----------------------------------------------------------------------------------------------------|
| Change Center                                                                                                    |                                                                                                    |
| View changes and restarts                                                                                                    | Home >Summary of Deployments                                                                                                    |
| No pending changes exist. Click the Release<br>Configuration Dutton to allow others to edit the<br>forman.<br>Lock & Edit<br>Release Configuration | Install Application Assistant         Back Next Fright Cancel         Select deployment targets         Select the servers and/or clusters to which you want to deploy this application. (You can reconfigure deployment targets later),         Available targets for FCUBS11 : |
| CUBS11<br>D Environment<br>D Services<br>D Services<br>D Services<br>D Interoperability<br>D Interoperability<br>D Diagnostics                     | Servers       AdminServer       ManagedServer_1                                                                                                    |
|                                                                                                    | Back Next Finish Cancel                                                                                                    |
| How do I                                                                                                    |                                                                                                    |
| <ul> <li>Start and stop a deployed Enterprise<br/>application</li> </ul>                                                                           |                                                                                                    |
| Configure an Enterprise application                                                                                                    |                                                                                                    |
| Create a deployment plan                                                                                                    |                                                                                                    |
| Target an Enterprise application to a server                                                                                                    |                                                                                                    |
| Test the modules in an Enterprise application                                                                                                    |                                                                                                    |

- **13.** Select the target of the application. You can choose the server 'AdminServer' or 'Managed Server(s)'.
- 14. Click 'Next'. The following screen appears.

| ORACLE WebLogic Serve                                                                                      |                                                                                                    |   |
|----------------------------------------------------------------------------------------------------|----------------------------------------------------------------------------------------------------|---|
| Change Center                                                                                              | 🟦 Home Log Out Preferences 🖾 Record Help 🛛 🧠 Welcome, weblogic Connected to: FCUBS1:                                                                             | 1 |
| View changes and restarts                                                                                  | Home >Summary of Deployments                                                                                                    |   |
| No pending changes exist. Click the Release<br>Configuration button to allow others to edit the<br>domain. | Install Application Assistant           Back         Next         Finish         Cancel           Optional Settings         Cancel         Cancel         Cancel |   |
| Rocase configuration                                                                                       | You can modify these settings or accept the defaults                                                                                                    | U |
| Domain Structure                                                                                           | General                                                                                                    | Ľ |
| FCUBS11<br>-Environment<br>-Deployments<br>-Services                                                       | What do you want to name this deployment? Name: FCUBS11                                                                                                    |   |
| Security Realms                                                                                            | - Security                                                                                                    | U |
| Interoperability     Diagnostics                                                                           | What security model do you want to use with this application?                                                                                                    | U |
|                                                                                                    | ③ DD Only: Use only roles and policies that are defined in the deployment descriptors.                                                                           |   |
|                                                                                                    | O Custom Roles: Use roles that are defined in the Administration Console; use policies that are defined in the deployment descriptor.                            |   |
| How do I                                                                                                   | Custom Roles and Policies: Use only roles and policies that are defined in the Administration<br>Console.                                                        |   |
| <ul> <li>Start and stop a deployed Enterprise<br/>application</li> </ul>                                   | Advanced: Use a custom model that you have configured on the realm's configuration page.                                                                         |   |
| Configure an Enterprise application                                                                        | Source accessibility                                                                                                    |   |
| Create a deployment plan                                                                                   | How should the source files be made accessible?                                                                                                    |   |
| <ul> <li>Target an Enterprise application to a server</li> </ul>                                           |                                                                                                    |   |
| <ul> <li>Tast the modules in an Poterprise application</li> </ul>                                          |                                                                                                    | 1 |

**15.** Check the deployment name.

The remaining portion of the screen is shown below:

| Security Realms                                                                                                    | Security                                                                                                    |   |
|----------------------------------------------------------------------------------------------------|----------------------------------------------------------------------------------------------------|---|
| Interoperability     Diagnostics                                                                                        | What security model do you want to use with this application?                                                                                                    | Π |
|                                                                                                    | DD Only: Use only roles and policies that are defined in the deployment descriptors.                                                                                                    |   |
|                                                                                                    | Custom Roles: Use roles that are defined in the Administration Console; use policies that are defined in the deployment descriptor.                                                                                           |   |
| How do I                                                                                                    | Custom Roles and Policies: Use only roles and policies that are defined in the Administration<br>Console.                                                                                                    |   |
| <ul> <li>Start and stop a deployed Enterprise<br/>application</li> </ul>                                                | Advanced: Use a custom model that you have configured on the realm's configuration page.                                                                                                    |   |
| Configure an Enterprise application                                                                                     | Source accessibility                                                                                                    |   |
| Create a deployment plan                                                                                                | How should the source files be made accessible?                                                                                                    |   |
| <ul> <li>Target an Enterprise application to a server</li> <li>Test the modules in an Enterprise application</li> </ul> | Use the defaults defined by the deployment's targets                                                                                                    |   |
| System Status                                                                                                    | Recommended selection.                                                                                                    |   |
| Health of Running Servers Failed (0)                                                                                    | Copy this application onto every target for me                                                                                                    |   |
| Critical (0)                                                                                                    | During deployment, the files will be copied automatically to the managed servers to which the application is targeted.                                                                                                    | Ш |
| Overloaded (0)                                                                                                    |                                                                                                    | Ш |
| Warning (0)                                                                                                    | I will make the deployment accessible from the following location                                                                                                    |   |
| OK (1)                                                                                                    | Location: D:\Jdev11g11.1.1.1.0\user_projects\domains\FCUBS11\s                                                                                                    |   |
|                                                                                                    | Provide the location from where all targets will access this application's files. This is often a shared directory. You must ensure the application files exist in this location and that each target can reach the location. |   |
|                                                                                                    | Back Next Finish Cancel                                                                                                    |   |

16. Check whether the deployment location is accessible or not.

The following screen is displayed.

| No pending changes exist. Click the Release<br>Configuration button to allow others to edit the                         | Install Application                        | n Assistant                                                                     |                  |                                                                    | 1 |  |  |  |
|----------------------------------------------------------------------------------------------------|--------------------------------------------|---------------------------------------------------------------------------------|------------------|--------------------------------------------------------------------|---|--|--|--|
| domain.                                                                                                    | Back Next F                                | inish Cancel                                                                    |                  |                                                                    |   |  |  |  |
| Lock & Edit Release Configuration                                                                                       |                                            | hoices and click Finish                                                         | moments to cor   | mnlata                                                             |   |  |  |  |
| Domain Structure                                                                                                    | - Additional cor                           |                                                                                 | noments to con   | npece.                                                             |   |  |  |  |
| FCUBS11                                                                                                    | In order to work su<br>completing this ass |                                                                                 | ional configura  | tion. Do you want to review this application's configuration after |   |  |  |  |
| Deployments<br>BServices<br>Security Realms                                                                             | Yes, take n                                | ne to the deployment's configuration s                                          | creen.           |                                                                    |   |  |  |  |
| ⊕-Interoperability<br>⊕-Diagnostics                                                                                     |                                            |                                                                                 |                  |                                                                    |   |  |  |  |
|                                                                                                    | - Summary                                  |                                                                                 |                  |                                                                    |   |  |  |  |
|                                                                                                    | Deployment:                                | D:\Jdev11g11.1.1.10\user_projects\dom<br>\servers\AdminServer\upload\FCUBS11.ea |                  |                                                                    |   |  |  |  |
|                                                                                                    | Name:                                      | FCUBS11                                                                         |                  |                                                                    |   |  |  |  |
| How do I 🗉                                                                                                    | Staging mode:                              | Use the defaults defined by the chosen ta                                       | rgets            |                                                                    |   |  |  |  |
| <ul> <li>Start and stop a deployed Enterprise</li> </ul>                                                                | Security Model:                            | DDOnly: Use only roles and policies that a                                      | re defined in th | e deployment descriptors.                                          |   |  |  |  |
| application                                                                                                    | Target Summa                               | ry                                                                              |                  |                                                                    |   |  |  |  |
| Configure an Enterprise application                                                                                     | Components                                 | 2                                                                               | Та               | raets                                                              |   |  |  |  |
| Create a deployment plan                                                                                                |                                            | *                                                                               |                  |                                                                    | Ш |  |  |  |
| <ul> <li>Target an Enterprise application to a server</li> <li>Test the modules in an Enterprise application</li> </ul> | FCUBS11.ear                                |                                                                                 | Man              | hagedServer_1                                                      | Ш |  |  |  |
| <ul> <li>rescure modules in an enterprise application</li> </ul>                                                        | Back Next F                                | inish Cancel                                                                    |                  |                                                                    |   |  |  |  |
| System Status                                                                                                    |                                            |                                                                                 |                  |                                                                    |   |  |  |  |
| Health of Running Servers                                                                                               |                                            |                                                                                 |                  |                                                                    | - |  |  |  |

**17.** Click '**Finish**' button. The following screen is displayed.

Change Deployment Order to 400 if the application includes BPEL plug-in.

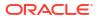

| Change Center                                                 | Home Lo      | g Out Preference   | s 💽 Record Help                                                                                   |              |              | Q            |                                                                           | Welcom                                                                                                    | ie, weblogi   | Connected to: FCUBS1     |  |  |  |
|---------------------------------------------------------------|--------------|--------------------|---------------------------------------------------------------------------------------------------|--------------|--------------|--------------|---------------------------------------------------------------------------|----------------------------------------------------------------------------------------------------|---------------|--------------------------|--|--|--|
| View changes and restarts                                     | Home >Sumr   | nary of Deploymen  | s >FCUBS11                                                                                        |              |              |              |                                                                           |                                                                                                    |               |                          |  |  |  |
| Pending changes exist. They must be activated to take effect. | Settings for | FCUB511            |                                                                                                   |              |              |              |                                                                           |                                                                                                    |               |                          |  |  |  |
| Activate Changes                                              | Overview     | Deployment Plan    | Configuration                                                                                     | Security     | Targets      | Control      | Testing                                                                   | Monitoring                                                                                                    | Notes         |                          |  |  |  |
| Undo All Changes                                              | Save         |                    |                                                                                                   |              |              |              |                                                                           |                                                                                                    |               |                          |  |  |  |
| Domain Structure                                              | Use this pa  | ge to view the gen | eral configuration o                                                                              | of an Enterp | rise applica | tion, such a | is its name,                                                              | , the physical p                                                                                                    | path to the a | pplication files, the    |  |  |  |
| =CUBS11<br>⊕=Environment<br>==Deployments                     |              |                    | and so on. The tabl<br>plication. Click on t                                                      |              |              |              |                                                                           |                                                                                                    |               | d EJBs) that are         |  |  |  |
| Services                                                      | Name:        | FCU                | FCUBS11                                                                                           |              |              |              |                                                                           | The name of this Enterprise Application. More Info                                                                                                    |               |                          |  |  |  |
| ⊕-Interoperability<br>⊕-Diagnostics                           | Path:        |                    | D:\]deviigil. 1. 1. 1. 0\user_projects\domains\<br>FCUBS11\servers\AdminServer\upload\FCUBS11.ear |              |              |              |                                                                           | The path to the source of the deployable unit on the<br>Administration Server. More Info                                                                                                    |               |                          |  |  |  |
|                                                               | Deploymer    | it Plan: (no       | (no plan specified)                                                                               |              |              |              |                                                                           | The path to the deployment plan document on<br>Administration Server. More Info                                                                                                    |               |                          |  |  |  |
|                                                               | Staging Mo   | de: (not           | (not specified)                                                                                   |              |              |              |                                                                           | The mode that specifies whether a deployment's files are<br>copied from a source on the Administration Server to the<br>Managed Server's staging area during application<br>preparation. More Info |               |                          |  |  |  |
| Start and stop a deployed Enterprise     application          | Security M   | odel: DDC          | Inly                                                                                              |              |              |              | The security model that is used to secure a deployed<br>module. More Info |                                                                                                    |               |                          |  |  |  |
| Configure an Enterprise application                           | 1 Deploy     | ment 10            | 0                                                                                                 | 1            |              |              |                                                                           |                                                                                                    |               | hen this unit is         |  |  |  |
| Create a deployment plan                                      | Order:       | 10                 | v                                                                                                 |              |              |              |                                                                           | ed, relative to<br>startup. Mor                                                                                                    |               | yable units on a server, |  |  |  |
| Target an Enterprise application to a server                  |              |                    |                                                                                                   |              |              |              | Lanning                                                                   |                                                                                                    |               |                          |  |  |  |
| Test the modules in an Enterprise application                 | 街 Deploy     | ment               |                                                                                                   |              |              |              |                                                                           |                                                                                                    |               | t principal should be    |  |  |  |

**18.** Click 'Save' button. The message 'Settings updated successfully' is displayed.

| ORACLE WebLogic Server®                                                                                                 | Administration Con                                         | sole          |                                                                                                 |               |              |             |                                                                                                    |                                                                                          |               | ~                                            |  |  |
|----------------------------------------------------------------------------------------------------|------------------------------------------------------------|---------------|-------------------------------------------------------------------------------------------------|---------------|--------------|-------------|----------------------------------------------------------------------------------------------------|------------------------------------------------------------------------------------------|---------------|----------------------------------------------|--|--|
| hange Center                                                                                                    | 🙆 Home Log Out                                             | Preferences   | Record Hel                                                                                      | •             |              | Q           |                                                                                                    | Welcom                                                                                   | ie, weblogi   | Connected to: FCUBS                          |  |  |
| View changes and restarts                                                                                               | Home >Summary o                                            | f Deployments | >FCUBS11                                                                                        |               |              |             |                                                                                                    |                                                                                          |               |                                              |  |  |
| Pending changes exist. They must be activated to take effect.                                                           | Messages<br>Settings updat                                 | ed successful | у.                                                                                              |               |              |             |                                                                                                    |                                                                                          |               |                                              |  |  |
| Activate Changes                                                                                                    | Settings for FCUB511                                       |               |                                                                                                 |               |              |             |                                                                                                    |                                                                                          |               |                                              |  |  |
| Undo All Changes                                                                                                    | Overview Dep                                               | oyment Plan   | Configuration                                                                                   | Security      | Targets      | Control     | Testing                                                                                                    | Monitoring                                                                               | Notes         |                                              |  |  |
| Domain Structure                                                                                                    | Save                                                       |               |                                                                                                 |               |              |             |                                                                                                    |                                                                                          |               |                                              |  |  |
| FCUBS11<br>B-Environment<br>Deployments<br>B-Services<br>Security Realms                                                | Use this page to<br>associated deplo<br>contained in the l | ment plan, an | d so on. The tab                                                                                | le at the end | d of the pag | e lists the | nodules (su                                                                                                    | ich as Web ap                                                                            | plications an | pplication files, the<br>d EJBs) that are    |  |  |
| ☐ Interoperability ☐ Diagnostics                                                                                        | Name: FCUBS11                                              |               |                                                                                                 |               |              |             | The na                                                                                                    | ime of this Ent                                                                          | erprise Appli | cation. More Info                            |  |  |
|                                                                                                    | Path:                                                      |               | D:\Jdev11g11. 1. 1. 0\user_projects\domains\<br>FCUBS11\servers\AdminServer\upload\FCUBS11. ear |               |              |             |                                                                                                    | The path to the source of the deployable unit on the<br>Administration Server. More Info |               |                                              |  |  |
|                                                                                                    | Deployment Pla                                             | n: (no pl     | (no plan specified)                                                                             |               |              |             |                                                                                                    | The path to the deployment plan document on<br>Administration Server. More Info          |               |                                              |  |  |
| How do I                                                                                                    | Staging Mode:                                              | (not s        | (not specified)                                                                                 |               |              |             | The mode that specifies whether a deployment's files are<br>copied from a source on the Administration Server to the<br>Managed Server's staging area during application |                                                                                          |               |                                              |  |  |
| <ul> <li>Start and stop a deployed Enterprise<br/>application</li> </ul>                                                |                                                            |               |                                                                                                 |               |              |             |                                                                                                    | ation. More                                                                              |               |                                              |  |  |
| Configure an Enterprise application     Create a deployment plan                                                        | Security Model:                                            | DDOn          | DDOnly                                                                                          |               |              |             |                                                                                                    | curity model t<br>. More Info.                                                           |               | o secure a deployed                          |  |  |
| <ul> <li>Target an Enterprise application to a server</li> <li>Test the modules in an Enterprise application</li> </ul> | Deployment<br>Order:                                       | 100           |                                                                                                 |               |              |             | deploy                                                                                                    |                                                                                          | other deplo   | hen this unit is<br>yable units on a server, |  |  |

19. Click 'Activate Changes' button on the left pane. The message 'All the changes have been activated. No restarts are necessary' is displayed.

The screen is given below:

| Change Center                                                                  | 1 Home Lo             | g Out Preferences                                                 | Record Help                           |              |             | Q             |                                                                                          | Welcom                                             | ie, weblogie                | Connected to: FCUBS                            |  |  |
|--------------------------------------------------------------------------------|-----------------------|-------------------------------------------------------------------|---------------------------------------|--------------|-------------|---------------|------------------------------------------------------------------------------------------|----------------------------------------------------|-----------------------------|------------------------------------------------|--|--|
| View changes and restarts                                                      | Home >Sum             | nary of Deployments                                               | >FCUBS11                              |              |             |               |                                                                                          |                                                    |                             |                                                |  |  |
| Click the Lock & Edit button to modify, add or<br>delete items in this domain. | Messages<br>All chang | es have been activ                                                | ated. No restarts a                   | are necessa  | iry.        |               |                                                                                          |                                                    |                             |                                                |  |  |
| Lock & Edit                                                                    | Settings for          | FCUBS11                                                           |                                       |              |             |               |                                                                                          |                                                    |                             |                                                |  |  |
| Release Configuration                                                          | Overview              | Deployment Plan                                                   | Configuration                         | Security     | Targets     | Control       | Testing                                                                                  | Monitoring                                         | Notes                       |                                                |  |  |
| Domain Structure                                                               | Click the Lo          | ck & Edit button in                                               | the Change Cent                       | er to modify | the setting | s on this p   | age.                                                                                     |                                                    |                             |                                                |  |  |
| CUBS11                                                                         | Save                  |                                                                   |                                       |              |             |               |                                                                                          |                                                    |                             |                                                |  |  |
| Deployments     Security Realms     ⊕-Interoperability     ⊕-Diagnostics       | associated            | ge to view the gene<br>deployment plan, a<br>n the Enterprise app | nd so on. The table                   | e at the end | of the pag  | e lists the r | nodules (su                                                                              | ch as Web ap                                       | plications an               | pplication files, the<br>d EJBs) that are      |  |  |
|                                                                                | Name:                 | FCUB                                                              | FCUBS11                               |              |             |               |                                                                                          | The name of this Enterprise Application. More Info |                             |                                                |  |  |
|                                                                                | Path:                 |                                                                   | dev11g11. 1. 1. 1.<br>S11\servers\Adm |              |             |               | The path to the source of the deployable unit on the<br>Administration Server. More Info |                                                    |                             |                                                |  |  |
|                                                                                | Deploymer             | it Plan: (no p                                                    | lan specified)                        |              |             |               | The path to the deployment plan document on<br>Administration Server. More Info          |                                                    |                             |                                                |  |  |
| How do I                                                                       | Staging Mo            | day (ast                                                          | pecified)                             |              |             |               | The me                                                                                   | de that energi                                     | Res whether                 | a deployment's files are                       |  |  |
| <ul> <li>Start and stop a deployed Enterprise<br/>application</li> </ul>       | Staging Pic           | de. (not                                                          | pecheo)                               |              |             |               | copied<br>Manag                                                                          | from a source<br>ed Server's st                    | on the Admi<br>aging area d | inistration Server to the<br>uring application |  |  |
| Configure an Enterprise application                                            |                       |                                                                   |                                       |              |             |               | prepar                                                                                   | ation. More                                        | Info                        |                                                |  |  |
| Create a deployment plan     Target an Enterprise application to a server      | Security M            | odel: DDOr                                                        | lly                                   |              |             |               |                                                                                          | curity model t                                     |                             | secure a deployed                              |  |  |
| • Test the modules in an Enterprise application                                |                       |                                                                   |                                       |              |             |               |                                                                                          |                                                    |                             |                                                |  |  |

Click '**Deployment**' on the left pane. Switch to Control tab. The following screen is displayed.

| changes and restarts                           |       |                                                                                                    |                                                    |                                              |            |           |                                     |                  |        |                                  |
|------------------------------------------------|-------|----------------------------------------------------------------------------------------------------|----------------------------------------------------|----------------------------------------------|------------|-----------|-------------------------------------|------------------|--------|----------------------------------|
|                                                | Horne | ns >Summary of Deployments                                                                                                    |                                                    |                                              |            |           |                                     |                  |        |                                  |
| he Lock & Edit button to modify, add or        | Summ  | nary of Deployments                                                                                                    |                                                    |                                              |            |           |                                     |                  |        |                                  |
| Items in this domain.                          | Confi | figuration Control Monitoring                                                                                                    |                                                    |                                              |            |           |                                     |                  |        |                                  |
| Release Configuration                          | This  | is page displays the list of Java EE applications and                                                                                                    | standalone application modules installed to this d | omain.                                       |            |           |                                     |                  |        |                                  |
| in Structure                                   | You   | u can start and stop applications and modules from                                                                                                    | the domain by selecting the checkbox next to the   | application name and then using the controls | ls on this | is page.  |                                     |                  |        |                                  |
| ITR2<br>main Partitions                        |       |                                                                                                    |                                                    |                                              |            |           |                                     |                  |        |                                  |
| vironment                                      | D Cus | astomize this table                                                                                                    |                                                    |                                              |            |           |                                     |                  |        |                                  |
| ployments                                      | Dep   | ployments                                                                                                    |                                                    |                                              |            |           |                                     |                  |        |                                  |
| curity Realms                                  | Sta   | tart v Stop v                                                                                                    |                                                    | Showing 1 to 7 of 7 Previous   Next          |            |           |                                     |                  |        |                                  |
| teroperability<br>agnostics                    | Se    | ervicing all requests                                                                                                    |                                                    | Sta                                          | ate        | Health    | Туре                                | Targets          | Scope  | Domain Partitions                |
|                                                | . Se  | ervicing only administration requests                                                                                                    |                                                    | 1.1                                          |            |           |                                     |                  |        |                                  |
|                                                |       | Conditioned of the decision rate                                                                                                    |                                                    | Acti                                         |            | ✓ OK      | Resource Adapter<br>Web Application | Admin_PMITR2     | Global |                                  |
|                                                |       | - Starthedge on Address and Address and A |                                                    | Acti                                         |            | 🗸 ОК      |                                     | Admin_PMETR2     | Global |                                  |
|                                                |       | ) em                                                                                                    |                                                    | Acti                                         |            | ✓ OK      | Enterprise Application              | Admin_PMETR2     | Global |                                  |
| io I                                           | R     | ■ FCU8SApp (12.2.0.0.0)                                                                                                    |                                                    | Acti                                         | tive       | A Warning | Enterprise Application              | payments_server1 | Global |                                  |
| figure an enterprise application               |       | ) 🗈 opss-rest                                                                                                    |                                                    | Acti                                         | tive       | 🗸 ОК      | Web Application                     | Admin_PMITR2     | Global |                                  |
| rt applications and modules                    |       | PaymentStubs                                                                                                    |                                                    | Acti                                         | tive       | ✓ OK      | E38                                 | payments_server1 | Global |                                  |
| p applications and modules                     |       | state-management-provider-memory-rar                                                                                                    |                                                    | Acti                                         | tive       | 🗸 ОК      | Resource Adapter                    | Admin_PMETR2     | Global |                                  |
| w the modules of an enterprise application     | Sta   | tart v Stop v                                                                                                    |                                                    |                                              |            |           |                                     |                  | Show   | ving 1 to 7 of 7 Previous   Next |
| nitor the modules of an enterprise<br>lication |       |                                                                                                    |                                                    |                                              |            |           |                                     |                  |        |                                  |
|                                                | _     |                                                                                                    |                                                    |                                              |            |           |                                     |                  |        |                                  |
| m Status 🖂                                     |       |                                                                                                    |                                                    |                                              |            |           |                                     |                  |        |                                  |
| of Running Servers                             |       |                                                                                                    |                                                    |                                              |            |           |                                     |                  |        |                                  |
| Failed (0)                                     |       |                                                                                                    |                                                    |                                              |            |           |                                     |                  |        |                                  |
| Critical (0)                                   |       |                                                                                                    |                                                    |                                              |            |           |                                     |                  |        |                                  |
| Overloaded (0)                                 |       |                                                                                                    |                                                    |                                              |            |           |                                     |                  |        |                                  |

20. Click 'Start' drop-down button and select 'Servicing all requests'.

The following screen is displayed.

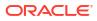

| ORACLE WebLogic Serv                                                                                                    | er <sup>®</sup> Administration Console                                                                                                    |      |
|----------------------------------------------------------------------------------------------------|----------------------------------------------------------------------------------------------------|------|
| Change Center                                                                                                    | Home Log Out Preferences 🗟 Record Help Welcome, weblogic Connected to: FCU                                                                                                | 8511 |
| View changes and restarts                                                                                                    | Home >Summary of Deployments >FCUBS11 >Summary of Deployments >Summary of JDBC Data Sources >Summary of Deployments >Summary of JDBC Data Sources >Summary of Deployments |      |
| No pending changes exist. Click the Release<br>Configuration button to allow others to edit t<br>domain.                                                                                                    | he Start Application Assistant                                                                                                    |      |
|                                                                                                    | Yes No                                                                                                    |      |
| Release Configuration                                                                                                    | Start Deployments                                                                                                    |      |
| Domain Structure                                                                                                    | You have selected the following deployments to be started. Click Yes' to continue, or 'No' to cancel.<br>• FCLBS11                                                        |      |
| FCUBS11<br>⊕ Tenvironment<br>→ Deployments<br>⊕ Services<br>⊕ Messaging<br>⊕ Data Sources<br>→ Data Sources<br>→ Multi Data Sources<br>→ Data Source Factories<br>→ Parts Stores<br>→ Foreign JNDI Providers<br>→ Work Contexts<br>→ Work Contexts<br>→ Work Contexts<br>→ WhiL Entity Caches | Yes No                                                                                                    |      |
| How do I                                                                                                    |                                                                                                    |      |
| No help task found                                                                                                    |                                                                                                    |      |
| System Status                                                                                                    |                                                                                                    |      |
| Health of Running Servers                                                                                                    |                                                                                                    |      |
|                                                                                                    | I                                                                                                    |      |

|                                                                                                    |                             |                                        |                                                                           |                                                                                             |             |                |                                   | (g)                                         |
|----------------------------------------------------------------------------------------------------|-----------------------------|----------------------------------------|---------------------------------------------------------------------------|---------------------------------------------------------------------------------------------|-------------|----------------|-----------------------------------|---------------------------------------------|
| Change Center                                                                                                    | Hom                         | ne Log Out Prefi                       | erences 🔯 Record Help                                                     |                                                                                             | ٩           |                | Welcome, weblogic                 | Connected to: FCUBS                         |
| iew changes and restarts                                                                                                    |                             | Summary of De                          | ployments                                                                 |                                                                                             |             |                |                                   |                                             |
| lick the Lock & Edit button to modify, add or<br>elete items in this domain.                                                                                                    | Message<br>Sta              |                                        | been sent to the selected I                                               | Deployments.                                                                                |             |                |                                   |                                             |
| Lock & Edit                                                                                                    | Summa                       | ry of Deployme                         | ents                                                                      |                                                                                             |             |                |                                   |                                             |
| Release Configuration                                                                                                    | Contro                      | Monitoring                             |                                                                           |                                                                                             |             |                |                                   |                                             |
| CUBS11<br>= Environment<br>= Devices<br>= Services<br>= Services<br>= Cherroperability<br>= Chegnostics                                                                                   | applici<br>and us<br>To ins | ations and module<br>sing the controls | es can be started, stopped<br>on this page.<br>tion or module for deploym | d stand-alone application m<br>.updated (redeployed), or .<br>ent to targets in this domain | deleted fro | om the do      | main by first selecting t         |                                             |
|                                                                                                    |                             | II Update De                           | ete Start 🕶 Stop 🛩                                                        |                                                                                             |             |                | Showing 1 to 1                    | of 1 Previous   Next                        |
|                                                                                                    |                             | N                                      | ete Start V Stop V                                                        |                                                                                             | State       | Health         | Showing 1 to 1                    | of 1 Previous   Next<br>Deployment<br>Order |
| ow do I 🖻                                                                                                    |                             | II Update De                           |                                                                           |                                                                                             |             | Health<br>I OK |                                   | Deployment                                  |
| Install an Enterprise application                                                                                                    |                             | Name 🗇                                 |                                                                           |                                                                                             |             |                | Type<br>Enterprise<br>Application | Deployment<br>Order                         |
| Install an Enterprise application<br>Configure an Enterprise application                                                                                                    |                             | II Update De                           |                                                                           |                                                                                             |             |                | Type<br>Enterprise<br>Application | Deployment<br>Order                         |
| ow do I<br>Install an Enterprise application<br>Configure an Enterprise application<br>Update (redeploy) an Enterprise application<br>Start and stop a deployed Enterprise<br>application |                             | II Update De                           |                                                                           |                                                                                             |             |                | Type<br>Enterprise<br>Application | Deployment<br>Order                         |

**21.** Click '**Yes**'. The following screen is displayed.

This completes the deployment process.

# 1.3.4 Deploying Gateway/Scheduler Applications from WebLogic Administration Console

To deploy Oracle FLEXCUBE Gateway/Scheduler Application from Oracle WebLogic administration console, follow the steps given below.

**1.** Start the Administrative Console of WebLogic application server. You can start this by entering Oracle WebLogic Admin Console URL in the address bar in an internet browser.

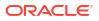

Example: http://10.10.10.10.1001/console The following screen is displayed:

| ORACLE WebLogic Server Administration | Console 12c                                                                      |
|---------------------------------------|----------------------------------------------------------------------------------|
| 12                                    | Welcome Log in to work with the WebLogic Server domain Username: Password: Login |
|                                       |                                                                                  |

 Specify the WebLogic administrator user name and password. Click 'Log In'. The following screen is displayed:

| hange Center                                  | 😰 Home Log Out Preferences 🔤 Record Help                   | Q                                                           | Welcome, infra Connected to: STD_PAY    |
|-----------------------------------------------|------------------------------------------------------------|-------------------------------------------------------------|-----------------------------------------|
| liew changes and restarts                     | Home                                                       |                                                             |                                         |
| lick the Lock & Ealt button to modify, add or | Home Page                                                  |                                                             |                                         |
| elete items in this domain.                   | - Information and Resources                                |                                                             |                                         |
| Lock & Edit                                   |                                                            |                                                             |                                         |
| Release Configuration                         | Helpful Tools                                              | General Information                                         |                                         |
|                                               | Configure applications                                     | <ul> <li>Common Administration Task Descriptions</li> </ul> |                                         |
| omain Structure                               | <ul> <li>Configure GridLink for RAC Data Source</li> </ul> | <ul> <li>Read the documentation</li> </ul>                  |                                         |
| TD_PAYMENTS<br>P Domain Partitions            | Configure a Dynamic Cluster                                | <ul> <li>Ask a question on My Oracle Support</li> </ul>     |                                         |
| Environment                                   | Recent Task Status                                         |                                                             |                                         |
| Deployments                                   | <ul> <li>Set your console preferences</li> </ul>           |                                                             |                                         |
| 3-Services                                    | Oracle Enterprise Manager                                  |                                                             |                                         |
| Security Realms<br>Interoperability           | - Domain Configurations                                    |                                                             |                                         |
| P-Diagnostics                                 | Domain                                                     | Resource Group Templates                                    | Interoperability                        |
|                                               | Domain                                                     | Resource Group Templates                                    | WTC Servers                             |
|                                               | • comain                                                   | Resource Group Templates                                    | Ville Servers     Jolt Connection Pools |
|                                               | Domain Partitions                                          | Resource Groups                                             | Jak Completion Pools                    |
|                                               | Domain Partitions                                          | Resource Groups                                             | Diagnostics                             |
|                                               |                                                            | Resource Groups                                             | Log Files                               |
| ow do I 🗄                                     | Parodon work managers                                      | Deployed Resources                                          | Cog Pies     Diagnostic Modules         |
| Search the configuration                      | Environment                                                | Deployments                                                 | Built-in Diagnostic Modules             |
| Use the Change Center                         | Servers                                                    | <ul> <li>Deployments</li> </ul>                             | Diagnostic Images                       |
| Record WLST Scripts                           | Clusters                                                   | Services                                                    | Request Performance                     |
| Change Console preferences                    | Server Templates                                           | Messaging                                                   | Archives                                |
| Manage Console extensions                     | Migratable Targets                                         | <ul> <li>Ms Servers</li> </ul>                              | Context                                 |
| Monitor servers                               | Coherence Clusters                                         | <ul> <li>Store-and-Forward Agents</li> </ul>                | SNMP                                    |
|                                               | Machines                                                   | <ul> <li>JMS Modules</li> </ul>                             | Interceptors                            |
| ystem Status 🖂                                | Virtual Hosts                                              | Path Services                                               |                                         |
| lealth of Running Servers                     | Virtual Targets                                            | Bridges                                                     | Charts and Graphs                       |
| -                                             | Work Managers                                              | Data Sources                                                | Monitoring Dashboard                    |
| Failed (0)<br>Critical (0)                    | Concurrent Templates                                       | Persistent Stores                                           |                                         |
| Overloaded (0)                                | Resource Management                                        | XML Registries                                              |                                         |
| Warning (0)                                   | Startup And Shutdown Classes                               | XML Entity Caches                                           |                                         |
| ОК (2)                                        |                                                            | Foreign JNDI Providers                                      |                                         |
|                                               | Application's Security Settings                            | Work Contexts                                               |                                         |
|                                               | Security Realms                                            | <ul> <li>(COM)</li> </ul>                                   |                                         |
|                                               |                                                            | Mail Sessions                                               |                                         |
|                                               |                                                            | FileT3                                                      |                                         |
|                                               |                                                            | • JTA                                                       |                                         |
|                                               |                                                            | OSGI Frameworks                                             |                                         |
|                                               |                                                            |                                                             |                                         |

3. You need to deploy an EAR. For example 'GWEJB.ear'. Go to 'Deployment'. Click 'Lock & Edit' button to enable the buttons. This action enables the buttons.

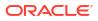

| hange Center                                                                        | 1   | Home Log Out Preference        | ces 🔤 Record Help                          | Q                                                                    |                   |               |                           |                                     | 1      | Welcome, infra Conn | ected to: STD_PAYN |
|-------------------------------------------------------------------------------------|-----|--------------------------------|--------------------------------------------|----------------------------------------------------------------------|-------------------|---------------|---------------------------|-------------------------------------|--------|---------------------|--------------------|
| view changes and restarts                                                           | н   | ome >Summary of Deployn        | ments                                      |                                                                      |                   |               |                           |                                     |        |                     |                    |
| to pending changes exist. Click the Release                                         | Sun | nmary of Deployments           |                                            |                                                                      |                   |               |                           |                                     |        |                     |                    |
| Configuration button to allow others to edit the<br>domain.                         | C   | onfiguration Control           | Monitoring                                 |                                                                      |                   |               |                           |                                     |        |                     |                    |
| Lock & Edit                                                                         |     |                                |                                            |                                                                      |                   |               |                           |                                     |        |                     |                    |
| Release Configuration                                                               | 1   | This page displays the list of | of Java EE applications and standalone app | lication modules installed to this domain.                           |                   |               |                           |                                     |        |                     |                    |
| omain Structure                                                                     |     |                                |                                            | is from the domain by selecting the checkbox next to the application | ation name and th | nen using the | controls on this page     | ь.                                  |        |                     |                    |
| D_PAYMENTS                                                                          | 1   | To install a new application   | or module for deployment to targets in th  | is domain, click Install.                                            |                   |               |                           |                                     |        |                     |                    |
| Domain Partitions                                                                   |     |                                |                                            |                                                                      |                   |               |                           |                                     |        |                     |                    |
| Deployments                                                                         | P   | Customize this table           |                                            |                                                                      |                   |               |                           |                                     |        |                     |                    |
| -Services<br>Security Realms                                                        | D   | eployments                     |                                            |                                                                      |                   |               |                           |                                     |        |                     |                    |
| Interoperability                                                                    | 1   | Install Update Delete          | 0                                          |                                                                      |                   |               |                           |                                     |        | Showing 1 to 60     | of 60 Previous   N |
| B-Diagnostics                                                                       |     | 🔲 Name 🗇                       |                                            |                                                                      | State             | Health        | Туре                      | Targets                             | Scope  | Domain Partitions   | Deployment Orde    |
|                                                                                     |     | Addf.oracle.business           | seditor(1.0,12.2.1.0.0)                    |                                                                      | Active            |               | Library                   | AdminServer_payments,<br>pm_server1 | Global |                     | 100                |
|                                                                                     |     | def_adf.oracle.domain()        | (1.0,12.2.1.0.0)                           |                                                                      | Active            |               | Library                   | AdminServer_payments,<br>pm_server1 | Global |                     | 100                |
| ow do L 😑                                                                           |     | diadf.oracle.domain.v          | webapp(1.0,12.2.1.0.0)                     |                                                                      | Active            |               | Library                   | AdminServer_payments,<br>pm_server1 | Global |                     | 100                |
| Install an enterprise application<br>Configure an enterprise application            | 1   | Coherence-transacti            | tion-rar                                   |                                                                      | Active            | 🖋 ок          | Resource Adapter          | AdminServer_payments,<br>pm_server1 | Global |                     | 100                |
| Update (redeploy) an enterprise application<br>Monitor the modules of an enterprise |     | E      DMS Application         | n (12.2.1.0.0)                             |                                                                      | Active            | 🖋 ОК          | Web Application           | AdminServer_payments,<br>pm_server1 | Global |                     | 5                  |
| application<br>Deploy EJB modules                                                   | 1   | 🗆 🕀 🕞 em                       |                                            |                                                                      | Active            | 🗸 ок          | Enterprise<br>Application | AdminServer_payments                | Global |                     | 400                |
| Install a Web application                                                           |     | magentsdkimplpriv              | iv_jar(12.4,12.1.0.4.0)                    |                                                                      | Active            |               | Library                   | AdminServer_payments                | Global |                     | 100                |
|                                                                                     |     | 🗌 🌓 emagentsdkimpl_ja          | ar(12.4,12.1.0.4.0)                        |                                                                      | Active            |               | Library                   | AdminServer_payments                | Global |                     | 100                |
| ystem Status 🖂                                                                      | 1   | magentsdk_jar(12)              | 2.4,12.1.0.4.0)                            |                                                                      | Active            |               | Library                   | AdminServer_payments                | Global |                     | 100                |
| ealth of Running Servers                                                            | 1   | 📄 💼 emas                       |                                            |                                                                      | Active            |               | Library                   | AdminServer_payments                | Global |                     | 100                |
| Failed (0)                                                                          | 1   | emcore                         |                                            |                                                                      | Active            |               | Library                   | AdminServer_payments                | Global |                     | 100                |
| Critical (0)                                                                        | 1   | 🗌 🌓 emcoreclient_jar           |                                            |                                                                      | Active            |               | Library                   | AdminServer_payments                | Global |                     | 100                |
| Overloaded (0)<br>Warning (0)                                                       | 1   | emcorecommon_jar               | ¥.                                         |                                                                      | Active            |               | Library                   | AdminServer_payments                | Global |                     | 100                |
| OK (2)                                                                              |     | emcoreconsole_jar              |                                            |                                                                      | Active            |               | Library                   | AdminServer_payments                | Global |                     | 100                |
|                                                                                     | 1   | emcoreintsdk_jar(1             | 11.2.0.1.0,12.1.0.0.0)                     |                                                                      | Active            |               | Library                   | AdminServer_payments                | Global |                     | 100                |
|                                                                                     |     | emcorepbs_jar                  |                                            |                                                                      | Active            |               | Library                   | AdminServer_payments                | Global |                     | 100                |
|                                                                                     |     | emcoresdkimpl_jar              | (11.2.0.1.0,12.1.0.0.0)                    |                                                                      | Active            |               | Library                   | AdminServer_payments                | Global |                     | 100                |
|                                                                                     |     | emcoresdk_jar(11.2             | 2.0.1.0,12.1.0.0.0)                        |                                                                      | Active            |               | Library                   | AdminServer_payments                | Global |                     | 100                |
|                                                                                     |     |                                |                                            |                                                                      |                   |               |                           |                                     | -      |                     |                    |
|                                                                                     |     | memcore_jar                    |                                            |                                                                      | Active            |               | Library                   | AdminServer_payments                | Global |                     | 100                |

4. Click 'Install' button. The following screen is displayed:

|                                                                                                    | 1.e                                                                                                    |
|----------------------------------------------------------------------------------------------------|----------------------------------------------------------------------------------------------------|
| administration Console                                                                                                    | î                                                                                                    |
| The Home Log Out Preferences Record Help Velcome, weblogic Connected to: FCUBS11                                                                                                    |                                                                                                    |
| Home >Summary of Deployments                                                                                                    |                                                                                                    |
| Install Application Assistant           Back_Next         Frish         Cancel           Locate deployment to install and prepare for deployment         Select the file path that represents the application not directory, archive file, evoloded archive directory, or application module descriptor, that |                                                                                                    |
| you want to install. You can also enter the path of the application directory or file in the Path field.                                                                                                    |                                                                                                    |
| Note: Only valid file paths are displayed below. If you cannot find your deployment files, upload your file(s) and/or confirm that your                                                                                                    |                                                                                                    |
| application contains the required deployment descriptors.                                                                                                    |                                                                                                    |
| Path: D:\                                                                                                    |                                                                                                    |
| Recently Used Paths: (none)                                                                                                    |                                                                                                    |
| Current Location: ddhp0520.i-flex.com \D:                                                                                                    |                                                                                                    |
| 11.0     II.0     POINT SOFTWARE SOLUTIONS     badup     bes                                                                                                    |                                                                                                    |
|                                                                                                    |                                                                                                    |
| ClearCase                                                                                                    |                                                                                                    |
| CRC CRC                                                                                                    |                                                                                                    |
| Desktop                                                                                                    |                                                                                                    |
| Documents and Settings                                                                                                    | ~                                                                                                    |
|                                                                                                    | Home >Summary of Deployments         Install Application Assistant         Book Med.       From         Locate deployment to install and prepare for deployment         Select the file path that represents the application root directory, archive file, exploded archive directory, or application module descriptor that you want to install. You can also enter that of the application directory or file in the Path field.         Note: Only valid file paths are displayed below. If you cannot find your deployment files, upload your file(s) and/or confirm that your application contains the required deployment descriptors.         Path:       D:1         Recently Used Paths:       (none)         Current Location:       ddrip0520.i+fex.com \D:         I 1.0       9NT 1272         Deprotive Software SOLUTIONS       backup         bea       bea11g         bea       bea11g         bea       bea11g         bea       CRC         CRC       Desktop |

- 5. In order to specify the path/location of the enterprise archive file, click the link 'upload your file(s)'.
- 6. Click 'Next'. The following screen is displayed:

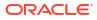

|                                                                                                    | A Home Log Out Preferences 🐼 Record Help                                                                                                    |                                                                                                    |                                                                                                    |
|----------------------------------------------------------------------------------------------------|----------------------------------------------------------------------------------------------------|----------------------------------------------------------------------------------------------------|----------------------------------------------------------------------------------------------------|
| Change Center                                                                                                    |                                                                                                    | 9                                                                                                    | Welcome, Infra Connected to: PH12                                                                                                    |
| View changes and restarts                                                                                                    | Horse > Summary of Deployments                                                                                                    |                                                                                                    |                                                                                                    |
| No pending changes suid. Click the Release<br>Configuration button to allow others to adit the<br>domain.<br>Lock & Edit<br>Release Configuration | Install Application Assistant           Back         Next         Prinklin         Cancel           Upload a deployment to the Administration Server |                                                                                                    |                                                                                                    |
| Domain Structure                                                                                                    | Click the Browse button below to select an application or                                                                                            | module on the machine from which you are currently browsing. W                                                                       | hen you have located the file, click the Next button to upload this deployment to the Administration Server.                                       |
| PM122ETR2<br>Domain Partitions                                                                                                    | Deployment Archive: C1Use                                                                                                    | rs/shishiras/Documents/GWEJB.ear/app/GWEJB.ear                                                                                       | Browse                                                                                                    |
| Environment     Deployments                                                                                                    | Upload a deployment plan (this step is optional)                                                                                                    |                                                                                                    |                                                                                                    |
| Services     Security Realms     Intercorrebulity                                                                                                 | A deployment plan is a configuration which can supplem<br>configuration information packaged as a .jar file. See reli                                | ant the descriptors included in the deployment archive. A deployment<br>ted links for additional information about deployment plans. | nt will work without a deployment plan, but you can also upload a deployment plan archive now. This deployment plan archive will be a directory of |
| IB-Diagnostics                                                                                                    | Deployment Plan Archive:                                                                                                    |                                                                                                    | Browse                                                                                                    |
|                                                                                                    | Back Next [Finish] [Garcel                                                                                                    |                                                                                                    |                                                                                                    |
| How do L.                                                                                                    |                                                                                                    |                                                                                                    |                                                                                                    |
| <ul> <li>Start and stop a deployed enterprise<br/>application</li> </ul>                                                                          |                                                                                                    |                                                                                                    |                                                                                                    |
| Configure an enterprise application                                                                                                    |                                                                                                    |                                                                                                    |                                                                                                    |
| Create a deployment plan                                                                                                    |                                                                                                    |                                                                                                    |                                                                                                    |
| <ul> <li>Target an enterprise application to a server<br/>instance</li> </ul>                                                                     |                                                                                                    |                                                                                                    |                                                                                                    |
| Test the modules in an enterprise application                                                                                                    |                                                                                                    |                                                                                                    |                                                                                                    |
| System Status 🐵                                                                                                    |                                                                                                    |                                                                                                    |                                                                                                    |
| Health of Running Servers                                                                                                    |                                                                                                    |                                                                                                    |                                                                                                    |
| Failed (0)                                                                                                    |                                                                                                    |                                                                                                    |                                                                                                    |
| Ontical (0)<br>Overloaded (0)                                                                                                    |                                                                                                    |                                                                                                    |                                                                                                    |
| Warning (0)                                                                                                    |                                                                                                    |                                                                                                    |                                                                                                    |
| OK (2)                                                                                                    |                                                                                                    |                                                                                                    |                                                                                                    |

- 7. Specify the EAR file path. You can use the '**Browse**' button to locate the file.
- 8. Click 'Next'. The following screen is displayed.

| Change Center                                                            | 🔞 Home Log Out Preferences 🔛 Reco           | i Help             |              |           |        |           | Q        | 1         |           |           |             |            |            |            |             |           |               |              |              |               |                |                   | Web           | come, infra |
|--------------------------------------------------------------------------|---------------------------------------------|--------------------|--------------|-----------|--------|-----------|----------|-----------|-----------|-----------|-------------|------------|------------|------------|-------------|-----------|---------------|--------------|--------------|---------------|----------------|-------------------|---------------|-------------|
| View changes and restarts                                                | Home > Summary of Deployments               |                    |              |           |        |           |          |           |           |           |             |            |            |            |             |           |               |              |              |               |                |                   |               |             |
| No pending changes exist. Click the Release                              | Messages                                    |                    |              |           |        |           |          |           |           |           |             |            |            |            |             |           |               |              |              |               |                |                   |               |             |
| Configuration button to allow others to edit the<br>domain.              | The file GWE38-ear has been uploaded        | successfully to /  | o /scratch/i | tch/app   | /app/  | app/fmv   | w122     | /Oracle)  | e/user_p  | projects/ | domains     | /PM1221    | TR2/serv   | vers/Adm   | In_PMITE    | t2/upload |               |              |              |               |                |                   |               |             |
| Lock & Edit                                                              | Install Application Assistant               |                    |              |           |        |           |          |           |           |           |             |            |            |            |             |           |               |              |              |               |                |                   |               |             |
| Release Configuration                                                    | Back Next Finish Cencel                     |                    |              |           |        |           |          |           |           |           |             |            |            |            |             |           |               |              |              |               |                |                   |               |             |
| Domain Structure                                                         | Locate deployment to install and pre        | are for deploy     | loyment      | nt        |        |           |          |           |           |           |             |            |            |            |             |           |               |              |              |               |                |                   |               |             |
| M122[TR2                                                                 | Select the file path that represents the ap | lication root dire | firectory, a | ry, archi | archiv | rchive fi | file, er | poloded   | d archiv  | e directo | orv, or a   | plication  | n module   | e descript | tor that yo | ou want t | o install. Yo | i can also e | nter the pat | h of the appl | ication direct | ory or file in th | e Path field. |             |
| 9 Domain Partitions                                                      |                                             |                    |              |           |        |           |          |           |           |           |             |            |            |            |             |           |               |              |              |               |                |                   |               |             |
| Environment                                                              | Note: Only valid file paths are displayed   | slow. If you can   | annot find   | find you  | t you  | your de   | tepioye  | ment fil  | iles, Upl | load your | r file(s) a | and/or co  | onfirm the | at your a  | application | n contain | s the require | d deployme   | nt descripto | 5.            |                |                   |               |             |
| Deployments     Services                                                 | Path:                                       | /scrate            | atch/app/    | app/fm    | /fmv   | fmw12     | 22/0     | Dracle/   | /user i   | projects  | s/doma      | ins/PM     | 122116     | R2/serv    | ers/Adm     | nin PM    | TR2/uplos     | d/GWEJ       | 3.ear/app/   | GWEJB.e.      | м              |                   |               |             |
| Security Realms                                                          | Recently Used Paths:                        | Incentral          | trb/son/fm   | n/fema1   | mat 1  | w122/C    | Oracle   | leluser ( | project   | aldomair  | w/PM12      | 21782/4    | -          | fmin PM    | ITR2/unit   | vad/Paum  | entStubs.ja   | lann         |              |               |                |                   |               |             |
| Interoperability                                                         |                                             |                    |              |           |        |           |          |           |           |           |             |            |            |            |             |           | SApp.ear/ap   |              |              |               |                |                   |               |             |
| D-Diagnostics                                                            |                                             | /scratch           | tch/app/fm   | p/fmw1    | mw12   | tw122/0   | Oracle   | le/user_  | projects  | s/domain  | ns/PM12     | ZITR2/M    | ervers/Ad  | dmin_PM    | ITR2/uplo   | oad/jax-n | -2.0.war/ap   | p            |              |               |                |                   |               |             |
|                                                                          | Current Location:                           | 10,184             | 84.155.73    | 73/ 50    | 1 501  | scratch   | ch / ap  | co / fms  | w172 /    | Oracle /  | user pr     | piects / r | domains    | / PM122    | ITR2 / se   | rvers / A | dmin_PMITE    | 2 / upload   | GWEIB.ear    | 006 /         |                |                   |               |             |
|                                                                          | GWEJB.ear                                   |                    |              |           |        |           |          |           |           |           |             |            |            |            |             |           |               |              |              |               |                |                   |               |             |
|                                                                          | S - U GWEIB.car                             |                    |              |           |        |           |          |           |           |           |             |            |            |            |             |           |               |              |              |               |                |                   |               |             |
|                                                                          | Back Next Finish Cancel                     |                    |              |           |        |           |          |           |           |           |             |            |            |            |             |           |               |              |              |               |                |                   |               |             |
| How do I                                                                 |                                             |                    |              |           |        |           |          |           |           |           |             |            |            |            |             |           |               |              |              |               |                |                   |               |             |
| <ul> <li>Start and stop a deployed enterprise<br/>application</li> </ul> |                                             |                    |              |           |        |           |          |           |           |           |             |            |            |            |             |           |               |              |              |               |                |                   |               |             |
| Configure an enterprise application                                      |                                             |                    |              |           |        |           |          |           |           |           |             |            |            |            |             |           |               |              |              |               |                |                   |               |             |
| Create a deployment plan                                                 |                                             |                    |              |           |        |           |          |           |           |           |             |            |            |            |             |           |               |              |              |               |                |                   |               |             |
| Target an enterprise application to a server<br>instance                 |                                             |                    |              |           |        |           |          |           |           |           |             |            |            |            |             |           |               |              |              |               |                |                   |               |             |
| Test the modules in an enterprise application                            |                                             |                    |              |           |        |           |          |           |           |           |             |            |            |            |             |           |               |              |              |               |                |                   |               |             |
| System Status                                                            |                                             |                    |              |           |        |           |          |           |           |           |             |            |            |            |             |           |               |              |              |               |                |                   |               |             |
| Health of Running Servers                                                |                                             |                    |              |           |        |           |          |           |           |           |             |            |            |            |             |           |               |              |              |               |                |                   |               |             |
| Failed (0)                                                               |                                             |                    |              |           |        |           |          |           |           |           |             |            |            |            |             |           |               |              |              |               |                |                   |               |             |
| Critical (0)                                                             |                                             |                    |              |           |        |           |          |           |           |           |             |            |            |            |             |           |               |              |              |               |                |                   |               |             |
| Overloaded (0)                                                           |                                             |                    |              |           |        |           |          |           |           |           |             |            |            |            |             |           |               |              |              |               |                |                   |               |             |
| Warning (0)                                                              |                                             |                    |              |           |        |           |          |           |           |           |             |            |            |            |             |           |               |              |              |               |                |                   |               |             |
| OK (2)                                                                   |                                             |                    |              |           |        |           |          |           |           |           |             |            |            |            |             |           |               |              |              |               |                |                   |               |             |

- 9. Select the application from the list.
- 10. Click 'Next'. Following screen is displayed:

| ORACLE WebLogic Server Ad                                                                                  | ministration Console 12c                                                                                                    |
|----------------------------------------------------------------------------------------------------|----------------------------------------------------------------------------------------------------|
| Change Center                                                                                              | 🏦 Home Log Out Preferences 🔤 Record Help                                                                                                    |
| View changes and restarts                                                                                  | Home >Summary of Deployments                                                                                                    |
| No pending changes exist. Click the Release<br>Configuration button to allow others to edit the<br>domain. | Install Application Assistant Back [Heat] [Finith [Cancel]                                                                                                    |
| Lock & Edit Release Configuration                                                                          | Choose installation type and scope<br>Select if the deployment should be installed as an application or library. Also decide the scope of this deployment.                           |
| Domain Structure PM122ITR2                                                                                 | The application and its components will be targeted to the same locations. This is the most common usage.                                                                            |
| Domain Partitions     Environment                                                                          | Install this deployment as an application                                                                                                    |
| Deployments<br>E-Services                                                                                  | Application libraries are deployments that are available for other deployments to share. Libraries should be available on all of the targets running their referencing applications. |
| Security Realms                                                                                            | Install this deployment as a library                                                                                                    |
| Diagnostics                                                                                                | <ul> <li>Install this deployment as an application, but target the components individually</li> </ul>                                                                                |
|                                                                                                    | Useful when one or more of the modules or components must have targets unique from the rest of the application.                                                                      |
|                                                                                                    | Select a scope in which you want to install the deployment.                                                                                                    |
|                                                                                                    | Scope: Global V                                                                                                    |
| How do I 😑                                                                                                 |                                                                                                    |
| <ul> <li>Start and stop a deployed enterprise<br/>application</li> </ul>                                   | Back Next Finish Cancel                                                                                                    |
| Configure an enterprise application                                                                        |                                                                                                    |
| Create a deployment plan                                                                                   |                                                                                                    |
| <ul> <li>Target an enterprise application to a server<br/>instance</li> </ul>                              |                                                                                                    |
| Test the modules in an enterprise application                                                              |                                                                                                    |
| System Status                                                                                              |                                                                                                    |
| Health of Running Servers                                                                                  |                                                                                                    |
| Failed (0)                                                                                                 |                                                                                                    |
| Critical (0)                                                                                               |                                                                                                    |
| Overloaded (0)                                                                                             |                                                                                                    |
| Warning (0)                                                                                                |                                                                                                    |
| OK (2)                                                                                                    |                                                                                                    |
|                                                                                                    |                                                                                                    |

- **11**. Choose the targeting style 'Install this deployment as an application'.
- 12. Click 'Next'.

The following screen is displayed.

| ORACLE WebLogic Server Ad                                                                                                    | ministration Console 12c                                                                                                    |        |
|----------------------------------------------------------------------------------------------------|----------------------------------------------------------------------------------------------------|--------|
| Change Center                                                                                                    | 😭 Home Log Out Preferences 🔤 Record Help                                                                                                    | Welcor |
| View changes and restarts                                                                                                    | Home >Summary of Deployments                                                                                                    |        |
| No perforing change exist. Cick the Relases<br>Configuration build the Balance and the<br>domain.<br>Lock & Exist<br>Relases Configuration<br>PM1221TP2<br>PM122TP2<br>PM122TP2<br>P | Install Application Assistant         Back       Netd         Select deployment targets         Select the servers and/or clusters to which you want to deploy this application. (You can reconfigure deployment targets later).         Available targets for GWEIB :         Servers         Admin. PMTR2         Ø payments_server1         Back:       Item;         Deck:       Item;         Deck:       Item; |        |
| How do I         Image: Control of the second second secon                                                                                                    |                                                                                                    |        |

- **13.** Select the target of the application. You can choose the server 'AdminServer' or 'Managed Server(s)'.
- **14.** Click '**Next**'. The following screen is displayed.

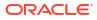

| ORACLE WebLogic Server Ad                                                                                                    | ministration Console 12c                                                                                                    |
|----------------------------------------------------------------------------------------------------|----------------------------------------------------------------------------------------------------|
| Change Center                                                                                                    | 🔒 Home Log Out Preferences 🖉 Record Help 🛛 🔍 Welcome, weblogic Connected to: FCAPACK125                                                                                                    |
| View changes and restarts                                                                                                    | Home > Summary of Diploymenta > Summary of I26E Data Sources > Summary of Deployments                                                                                                    |
| No pending changes exist. Click the Release<br>Configuration button to allow others to edit the<br>domain.<br>Lock & Edit<br>Release Configuration | Description Assistant           Basi [mini]         Cancel           Optional Settings         Cost of the entings of accept the defaults.                                                                                                    |
| Domain Structure                                                                                                    | * Indicates required fields                                                                                                    |
| FCAR-COL32 -<br>                                                                                                    | Centeral Web do you want to same this displayment?      Nume:     GWE/B      Gootsy the do you want to use with this application?      B O Only, the only roles and policies that are defined in the deployment descriptore.      Guiden Roles: the roles that are defined in the Administration Console; use policies that are defined in the deployment descriptore.                                                                                                    |
| How do I                                                                                                    | Custom Roles and Policies: Use only roles and policies that are defined in the Administration Console.                                                                                                    |
| Start and stop a deployed enterprise<br>application     Configure an enterprise application                                                        | Advanced: Use a custom model that you have configured on the realm's configuration page.     Source Accessibility                                                                                                    |
| Create a deployment plan                                                                                                    | How should the source files be made accessible?                                                                                                    |
| Target an enterprise application to a server<br>instance     Test the modules in an enterprise application                                         | * Use the defaults defined by the deployment's targets                                                                                                    |
| Test the modules in an enterprise application                                                                                                    | Recommended selection.                                                                                                    |
| System Status                                                                                                    | Copy this application onto every target for me                                                                                                    |
| Health of Running Servers as of 2:13 AM<br>Failed (0)<br>Critical (0)<br>Overloaded (0)                                                            | During deployment, the files will be copied automatically to the Hanaped Servers to which the application is targeted.  I still marke the deployment accessible from the following location  Controllers  Controllers |
| Warning (0)<br>OK (2)                                                                                                    | Location: /scratch/applvf12212/user_projects/domains/FCAPACK125/serv                                                                                                    |
|                                                                                                    | Provide the location from where all targets will access this application's files. This is often a shared directory. You must ensure the application files exist in this location and that each target can reach the location.                                                                                                    |
|                                                                                                    | - Plan Source Accessibility                                                                                                    |
|                                                                                                    | Now should the plan source fless be made accessible?                                                                                                    |
|                                                                                                    | * Use the same accessibility as the application                                                                                                    |

#### **15.** Check the deployment name.

The remaining portion of the screen is shown below:

| FCAPACK125                                                 |                                                                                                    |
|------------------------------------------------------------|----------------------------------------------------------------------------------------------------|
| Domain Partitions                                          | General                                                                                                    |
| -Environment                                               | What do you want to name this deployment?                                                                                                    |
| Deployments                                                | what do you want to name this deployment?                                                                                                    |
| -Services                                                  | *Name: GWE IR                                                                                                    |
| Messaging                                                  | *Name: GWEJB                                                                                                    |
| Data Sources                                               |                                                                                                    |
| Persistent Stores                                          | - Security                                                                                                    |
| Foreign JNDI Providers                                     | What security model do you want to use with this application?                                                                                                    |
| Work Contexts                                              |                                                                                                    |
| ····XML Registries                                         | DD Only: Use only roles and policies that are defined in the deployment descriptors.                                                                                                    |
| XML Entity Caches                                          |                                                                                                    |
| -Mail Sessions *                                           | Custom Roles: Use roles that are defined in the Administration Console; use policies that are defined in the deployment descriptor.                                                                                           |
|                                                            |                                                                                                    |
| How do L.,                                                 | Custom Roles and Policies: Use only roles and policies that are defined in the Administration Console.                                                                                                    |
| <ul> <li>Start and stop a deployed enterprise</li> </ul>   | Advanced: Use a custom model that you have configured on the realm's configuration page.                                                                                                    |
| application     Configure an enterprise application        | - Source Accessibility                                                                                                    |
| Create a deployment plan                                   | How should the source files be made accessible?                                                                                                    |
| Target an enterprise application to a server               |                                                                                                    |
| Instance     Test the modules in an enterprise application | Ise the defaults defined by the deployment's targets                                                                                                    |
| Test the modules in an enterprise application              | Recommended selection.                                                                                                    |
| System Status 🖂                                            | © Copy this application onto every target for me                                                                                                    |
| Health of Running Servers as of 2:13 AM                    |                                                                                                    |
| Failed (0)                                                 | During deployment, the files will be copied automatically to the Managed Servers to which the application is targeted.                                                                                                    |
| Critical (0)                                               | I will make the deployment accessible from the following location                                                                                                    |
| Overloaded (0)                                             |                                                                                                    |
| Warning (0)                                                | Location: /scratch/app/wt12212/user_projects/domains/FCAPACK125/serv                                                                                                    |
| OK (2)                                                     | Vaciarchiabhau 155 15 (1994) Taraina ann an Anna Anna Anna Anna Anna Ann                                                                                                    |
|                                                            | Provide the location from where all targets will access this application's files. This is often a shared directory. You must ensure the application files exist in this location and that each target can reach the location. |
|                                                            | Plan Source Accessibility                                                                                                    |
|                                                            | How should the plan source files be made accessible?                                                                                                    |
|                                                            | Use the same accessibility as the application                                                                                                    |
|                                                            | Recommended selection.                                                                                                    |
|                                                            | © Copy this plan onto every target for me                                                                                                    |
|                                                            | During deployment, the plan fifes will be copied automatically to the Managed Servers to which the application is targeted.                                                                                                   |
|                                                            | vering uppryment, un pain into into copico accontectory or un reanington zeristerio un apprendenti a surgetero.                                                                                                    |
|                                                            | Do not copy this plan to targets                                                                                                    |
|                                                            | You must ensure the plan files exist in the shared location and that each target can reach the location.                                                                                                    |
|                                                            | Back Next Finish Cancel                                                                                                    |
|                                                            |                                                                                                    |
|                                                            |                                                                                                    |

**16.** Check whether the deployment location is accessible or not. The following screen is displayed.

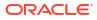

| ORACLE WebLogic Server Adr                                                                                                | ninistration Console 12c                                                                                                    |                                                                                                    |                                 |  |  |  |  |  |  |  |  |  |
|----------------------------------------------------------------------------------------------------|----------------------------------------------------------------------------------------------------|----------------------------------------------------------------------------------------------------|---------------------------------|--|--|--|--|--|--|--|--|--|
| Change Center                                                                                                    | Home Log Out Preferences                                                                                                    | Record Help                                                                                                |                                 |  |  |  |  |  |  |  |  |  |
| View changes and restarts                                                                                                 | Home >Summary of Deployment                                                                                                 | 5                                                                                                    |                                 |  |  |  |  |  |  |  |  |  |
| No pending changes exist. Click the Release<br>Configuration button to allow others to edit the<br>domain.<br>Lock & Edit | Install Application Assistant           Back         Next         Finish         Car           Review your choices and clic |                                                                                                    |                                 |  |  |  |  |  |  |  |  |  |
| Release Configuration                                                                                                    |                                                                                                    | oyment. This may take a few moments to complete.                                                           |                                 |  |  |  |  |  |  |  |  |  |
| Domain Structure                                                                                                    | - Additional Configuration -                                                                                                |                                                                                                    |                                 |  |  |  |  |  |  |  |  |  |
| PM122ITR2                                                                                                    | In order to work successfully, this                                                                                         | application may require additional configuration. Do you want to review this application's configuration a | fter completing this assistant? |  |  |  |  |  |  |  |  |  |
| Environment<br>Deployments                                                                                                | • Yes, take me to the deploy                                                                                                | (e) Yes, take me to the deployment's configuration screen.                                                 |                                 |  |  |  |  |  |  |  |  |  |
| H-Sanita     No. I will review the configuration later.                                                                   |                                                                                                    |                                                                                                    |                                 |  |  |  |  |  |  |  |  |  |
| Interoperability     Diagnostics                                                                                          | - Summary                                                                                                    |                                                                                                    |                                 |  |  |  |  |  |  |  |  |  |
| - Dignosics                                                                                                    | Deployment:                                                                                                    | /scratch/app/fmw122/Oracle/user_projects/domains/PM122ITR2/servers/Admin_PMITR2/upload/GWEJ                | IB.ear/app/GWE3B.ear            |  |  |  |  |  |  |  |  |  |
|                                                                                                    | Name: GWEIB                                                                                                    |                                                                                                    |                                 |  |  |  |  |  |  |  |  |  |
|                                                                                                    | Staging Mode:                                                                                                    | Use the defaults defined by the chosen targets                                                             |                                 |  |  |  |  |  |  |  |  |  |
| How do I                                                                                                    | Plan Staging Mode:                                                                                                    | Use the same accessibility as the application                                                              |                                 |  |  |  |  |  |  |  |  |  |
| <ul> <li>Start and stop a deployed enterprise<br/>application</li> </ul>                                                  | Security Model:                                                                                                    | DDOnly: Use only roles and policies that are defined in the deployment descriptors.                        |                                 |  |  |  |  |  |  |  |  |  |
| Configure an enterprise application                                                                                       | Scope:                                                                                                    | Global                                                                                                    |                                 |  |  |  |  |  |  |  |  |  |
| Create a deployment plan                                                                                                  | Target Summary                                                                                                    |                                                                                                    |                                 |  |  |  |  |  |  |  |  |  |
| <ul> <li>Target an enterprise application to a server<br/>instance</li> </ul>                                             | Components 🙈                                                                                                    |                                                                                                    | Targets                         |  |  |  |  |  |  |  |  |  |
| Test the modules in an enterprise application                                                                             | GWEJB.ear                                                                                                    |                                                                                                    | payments_server1                |  |  |  |  |  |  |  |  |  |
| System Status                                                                                                    | Back Next Finish Car                                                                                                    | cel                                                                                                    |                                 |  |  |  |  |  |  |  |  |  |
| Health of Running Servers                                                                                                 |                                                                                                    |                                                                                                    |                                 |  |  |  |  |  |  |  |  |  |
| Failed (0)           Critical (0)           Overloaded (0)           Warning (0)           OK (2)                         |                                                                                                    |                                                                                                    |                                 |  |  |  |  |  |  |  |  |  |

**17.** Click '**Finish**' button. The following screen is displayed.

| Change Center                                                             | A Home Log Out Preferen                                    | ces 🛃 Record Help                                                                  | Q                                                   |                                            |                                                                                                    | Welcome, infra Cont                                                                                                    |
|---------------------------------------------------------------------------|------------------------------------------------------------|------------------------------------------------------------------------------------|-----------------------------------------------------|--------------------------------------------|----------------------------------------------------------------------------------------------------|----------------------------------------------------------------------------------------------------|
| View changes and restarts                                                 | Home >Summary of Deployme                                  | nts >GWE3B(12.2.0.0,0)                                                             |                                                     |                                            |                                                                                                    |                                                                                                    |
| Pending changes exist. They must be activated to take effect.             | Settings for GWEJB(12.2.0.                                 |                                                                                    |                                                     |                                            |                                                                                                    |                                                                                                    |
| Activate Changes                                                          | Overview Deployment Pla                                    | an Configuration Security Tar                                                      | ets Control Testin                                  | g Monitoring                               | Notes                                                                                                    |                                                                                                    |
| Undo All Changes                                                          | Save                                                       |                                                                                    |                                                     |                                            |                                                                                                    |                                                                                                    |
| Domain Structure PM122ITR2 ODmain Partitions                              | Use this page to view the g<br>contained in the enterprise | eneral configuration of an enterprise a<br>application. Click on the name of the r | plication, such as its na<br>odule to view and upda | me, the physical p<br>te its configuration | ath to the application files, the associated dep                                                                                                    | loyment plan, and so on. The table at the end of the page lists the modules (such as Web applications                                                                                                    |
| Environment     Deployments                                               | Name:                                                      | GWEJB                                                                              |                                                     |                                            |                                                                                                    | The name of this enterprise application. More Info                                                                                                    |
| Services     Security Realms     Interoperability                         | Scope:                                                     | Global                                                                             |                                                     |                                            |                                                                                                    | Specifies if this enterprise application is accessible within the domain, a partition, or a reso template. More Info                                                                                                    |
| Diagnostics                                                               | Archive Version:                                           | 12.2.0.0.0                                                                         |                                                     |                                            |                                                                                                    | The archive version, specified from from the manifest or overridden during deployment. $\ \ \ \ \ \ \ \ \ \ \ \ \ \ \ \ \ \ \$                                                                                                    |
|                                                                           | Path:                                                      | / scratch/ app/ fmw122/ Oracl<br>GWEJB. ear                                        | / user_projects/ domai                              | ns/ PM122ITR2/ se                          | rvers/ Admin_PMITR2/ upload/ GWE38. ear/ a                                                                                                    | pp/ The path to the source of the deployable unit on the Administration Server. More Info                                                                                                    |
|                                                                           | Deployment Plan:                                           | (no plan specified)                                                                |                                                     |                                            |                                                                                                    | The path to the deployment plan document on the Administration Server. More Info                                                                                                    |
| • Start and stop a deployed enterprise                                    | Staging Mode:                                              | (not specified)                                                                    |                                                     |                                            | Specifies whether a deployment's files are copied from a source on the Administration Serv<br>Server's staging area during application preparation. More Info |                                                                                                    |
| application  Configure an enterprise application                          | Plan Staging Mode:                                         | (not specified)                                                                    |                                                     |                                            |                                                                                                    | Specifies whether an application's deployment plan is copied from a source on the Administ<br>Managed Server's staging area during application preparation. More Info                                                                                                    |
| Create a deployment plan     Target an enterprise application to a server | Security Model:                                            | DDOnly                                                                             |                                                     |                                            |                                                                                                    | The security model that is used to secure a deployed module. More Info                                                                                                    |
| Instance     Test the modules in an enterprise application                | 륝 Deployment Order:                                        | 100                                                                                |                                                     |                                            |                                                                                                    | An integer value that indicates when this unit is deployed, relative to other deployable unit<br>during startup. <b>More Info</b>                                                                                                    |
| System Status B<br>Health of Running Servers                              | E Deployment Principal<br>Name:                            |                                                                                    |                                                     |                                            |                                                                                                    | A string value that indicates the principal that should be used when deploying the file or an<br>and dhuddown. This principal will be used to set the current subject when calling out into a<br>interfaces such as Applicational/lecycleListener. If no principal name is specified, then the a<br>will be used. More info |
| Pailed (0) Critical (0) Overloaded (0)                                    | Save<br>Modules and Component                              |                                                                                    |                                                     |                                            |                                                                                                    |                                                                                                    |
| Warning (0)<br>OK (2)                                                     |                                                            |                                                                                    |                                                     |                                            |                                                                                                    | Showing 1 to 1 of 1                                                                                                    |
|                                                                           | Name 🐵                                                     |                                                                                    |                                                     |                                            |                                                                                                    |                                                                                                    |
|                                                                           | E GWEIB (12.2.0.0.0)                                       |                                                                                    |                                                     |                                            |                                                                                                    |                                                                                                    |
|                                                                           | E 18s                                                      |                                                                                    |                                                     |                                            |                                                                                                    |                                                                                                    |
|                                                                           | FCMainProcE38                                              |                                                                                    |                                                     |                                            |                                                                                                    |                                                                                                    |
|                                                                           | FCSrvRouterE38                                             |                                                                                    |                                                     |                                            |                                                                                                    |                                                                                                    |
|                                                                           | GWEX8                                                      |                                                                                    |                                                     |                                            |                                                                                                    |                                                                                                    |

**18**. Click **Save** button. The message 'Settings updated successfully' is displayed.

| Change Center                                                                               | A Home Log Out Prefe                                 | rences 🔛 Record H                                  | slp                          |                          | Q                                                                |                                                                                                    |                                    |             |                                           |                                                                                                    |
|---------------------------------------------------------------------------------------------|------------------------------------------------------|----------------------------------------------------|------------------------------|--------------------------|------------------------------------------------------------------|----------------------------------------------------------------------------------------------------|------------------------------------|-------------|-------------------------------------------|----------------------------------------------------------------------------------------------------|
| View changes and restarts                                                                   | Home >Summary of Deploy                              | ments >GWEJB(12.2.0                                | .0.0)                        |                          |                                                                  |                                                                                                    |                                    |             |                                           |                                                                                                    |
| Pending changes exist. They must be activated to take effect.                               | Messages<br>Settings updated succ                    | essfully.                                          |                              |                          |                                                                  |                                                                                                    |                                    |             |                                           |                                                                                                    |
| Activate Changes                                                                            | Settings for GWEJB(12.2                              | 2.0.0.0)                                           |                              |                          |                                                                  |                                                                                                    |                                    |             |                                           |                                                                                                    |
| Undo All Changes                                                                            | Overview Deployment                                  | Plan Configuration                                 | Security                     | Targets                  | Control                                                          | Testing                                                                                                    | Monitoring                         | Notes       |                                           |                                                                                                    |
| Domain Structure                                                                            | Save                                                 |                                                    |                              |                          |                                                                  |                                                                                                    |                                    |             |                                           |                                                                                                    |
| PM122ITR2                                                                                   | Use this page to view th<br>contained in the enterpr | e general configuratio<br>ise application. Click o | of an enterpr<br>the name of | ise applica<br>the modul | ition, such<br>e to view a                                       | as its nam<br>nd update                                                                                                    | e, the physical<br>its configurati | path to the | application files, the associated deploym | ent plan, and so on. The table at the end of the page lists the modules (                                                                                                    |
| Security Realms                                                                             | Name:                                                | GWEJB                                              |                              |                          |                                                                  |                                                                                                    |                                    |             |                                           | The name of this enterprise application. More Info                                                                                                    |
| Diagnostics                                                                                 | Scope:                                               | Global                                             |                              |                          |                                                                  |                                                                                                    |                                    |             |                                           | Specifies if this enterprise application is accessible within the dor template. More Info                                                                                                    |
|                                                                                             | Archive Version:                                     | 12.2.0.0.0                                         |                              |                          |                                                                  |                                                                                                    |                                    |             |                                           | The archive version, specified from from the manifest or override                                                                                                    |
|                                                                                             | Path:                                                | / scratch/ a<br>GWEJB. ea                          | pp/ fmw122/                  | Oracle/ us               | The path to the source of the deployable unit on the Administrat |                                                                                                    |                                    |             |                                           |                                                                                                    |
| How do I 🖂                                                                                  | Deployment Plan:                                     | (no plan sp                                        | ecified)                     |                          |                                                                  |                                                                                                    |                                    |             |                                           | The path to the deployment plan document on the Administratio                                                                                                    |
| Start and stop a deployed enterprise<br>application     Configure an enterprise application | Staging Mode:                                        | (not specif                                        | ed)                          |                          |                                                                  | Specifies whether a deployment's files are copied from a source<br>Server's staging area during application preparation. More Info |                                    |             |                                           |                                                                                                    |
| Create a deployment plan     Target an enterprise application to a server     instance      | Plan Staging Mode:                                   | (not specif                                        | ed)                          |                          |                                                                  |                                                                                                    |                                    |             |                                           | Specifies whether an application's deployment plan is copied from<br>Managed Server's staging area during application preparation.                                                                                                    |
| Test the modules in an enterprise application                                               | Security Model:                                      | DDOnly                                             |                              |                          |                                                                  |                                                                                                    |                                    |             |                                           | The security model that is used to secure a deployed module.                                                                                                    |
| System Status                                                                               | 🕂 Deployment Order:                                  | 100                                                |                              |                          |                                                                  |                                                                                                    |                                    |             |                                           | An integer value that indicates when this unit is deployed, relativ<br>during startup. More Info                                                                                                    |
| Failed (0) Critical (0) Overloaded (0)                                                      | or Deployment Princip Name:                          | pal                                                |                              |                          |                                                                  |                                                                                                    |                                    |             |                                           | A string value that indicates the principal that should be used wi<br>and shutdown. This principal will be used to set the current subj<br>interfaces such as Application.IfecydeListener. If no principal na<br>will be used. More Info |
| Warning (0)<br>OK (2)                                                                       | Save                                                 |                                                    |                              |                          |                                                                  |                                                                                                    |                                    |             |                                           |                                                                                                    |
|                                                                                             | Modules and Compone                                  | ents                                               |                              |                          |                                                                  |                                                                                                    |                                    |             |                                           |                                                                                                    |
|                                                                                             | Name 🚕                                               |                                                    |                              |                          |                                                                  |                                                                                                    |                                    |             |                                           |                                                                                                    |
|                                                                                             | GWEJB (12.2.0.0.0)                                   |                                                    |                              |                          |                                                                  |                                                                                                    |                                    |             |                                           |                                                                                                    |
|                                                                                             | E E3Bs                                               |                                                    |                              |                          |                                                                  |                                                                                                    |                                    |             |                                           |                                                                                                    |
|                                                                                             | FCMainProcE3                                         | в                                                  |                              |                          |                                                                  |                                                                                                    |                                    |             |                                           |                                                                                                    |
|                                                                                             | FCSrvRouterE                                         | 1B                                                 |                              |                          |                                                                  |                                                                                                    |                                    |             |                                           |                                                                                                    |

**19.** Click 'Activate Changes' button on the left pane. The message 'All the changes have been activated. No restarts are necessary' is displayed.

| Change Center 1                                                                                                   | A Home Log Out Preferences                                        | Record Help                      |                    | Q                    |              |                 |                         |                      |                                                                                                    | Welcom         |
|----------------------------------------------------------------------------------------------------|-------------------------------------------------------------------|----------------------------------|--------------------|----------------------|--------------|-----------------|-------------------------|----------------------|----------------------------------------------------------------------------------------------------|----------------|
|                                                                                                    | Home >Summary of Deployments                                      | -GWEJB(12.2.0.0.0)               |                    |                      |              |                 |                         |                      |                                                                                                    |                |
| Click the Lock & Edit button to modify, add or                                                                    | lessages                                                          |                                  |                    |                      |              |                 |                         |                      |                                                                                                    |                |
| delete items in this domain.                                                                                      | All changes have been activ                                       | sted. No restarts are ne         | essary.            |                      |              |                 |                         |                      |                                                                                                    |                |
|                                                                                                    | Settings for GWEJB(12.2.0.0.0                                     | )                                |                    |                      |              |                 |                         |                      |                                                                                                    |                |
| Release Configuration                                                                                             | Overview Deployment Plan                                          | Configuration Sec                | rity Targets       | Control Testing      | Monitoring   | Notes           |                         |                      |                                                                                                    |                |
| Domain Structure                                                                                                  |                                                                   |                                  |                    |                      |              |                 |                         |                      |                                                                                                    |                |
| PM122ITR2                                                                                                    | Click the Lock & Edit button in<br>Save                           | the Change Center to I           | loairy the setting | gs on this page.     |              |                 |                         |                      |                                                                                                    |                |
| Domain Partitions     Environment                                                                                 | Save                                                              |                                  |                    |                      |              |                 |                         |                      |                                                                                                    |                |
| Deployments     Services     Services     Services     Services                                                   | Use this page to view the gene<br>contained in the enterprise app |                                  |                    |                      |              |                 | lication files, the ass | ociated deployment p | lan, and so on. The table at the end of the page lists the modules                                                                                                    | (such as Web   |
|                                                                                                    | Name:                                                             | GWEJB                            |                    |                      |              |                 |                         |                      | The name of this enterprise application. More Info                                                                                                    |                |
|                                                                                                    | Scope:                                                            | Global                           |                    |                      |              |                 |                         |                      | Specifies if this enterprise application is accessible within the detemplate. More Info                                                                                                    | imain, a parti |
|                                                                                                    | Archive Version:                                                  | 12.2.0.0.0                       |                    |                      |              |                 |                         |                      | The archive version, specified from from the manifest or overrise                                                                                                    | iden during d  |
| now do 1                                                                                                    | Path:                                                             | / scratch/ app/ fm<br>GWEJB. ear | 122/ Oracle/ use   | er_projects/ domains | PM122ITR2/ s | ervers/ Admin_I | PMITR2/ upload/ GV      | VEJB. ear/ app/      | The path to the source of the deployable unit on the Administra                                                                                                    | tion Server.   |
|                                                                                                    | Deployment Plan:                                                  | (no plan specified)              |                    |                      |              |                 |                         |                      | The path to the deployment plan document on the Administration                                                                                                    | on Server.     |
| Configure an enterprise application     Create a deployment plan     Target an enterprise application to a server | Staging Mode:                                                     | (not specified)                  |                    |                      |              |                 |                         |                      | Specifies whether a deployment's files are copied from a source<br>Server's staging area during application preparation. More Inf                                                                                                    |                |
|                                                                                                    | Plan Staging Mode:                                                | (not specified)                  |                    |                      |              |                 |                         |                      | Specifies whether an application's deployment plan is copied fro<br>Managed Server's staging area during application preparation.                                                                                                    |                |
| System Status                                                                                                    | Security Model:                                                   | DDOnly                           |                    |                      |              |                 |                         |                      | The security model that is used to secure a deployed module.                                                                                                    | More Info      |
| Health of Running Servers Failed (0)                                                                              | n Deployment Order:                                               | 100                              |                    |                      |              |                 |                         |                      | An integer value that indicates when this unit is deployed, relat during startup. More Info                                                                                                    | ive to other d |
| Critical (0)                                                                                                    | deployment Principal<br>Name:                                     |                                  |                    |                      |              |                 |                         |                      | A string value that indicates the principal that should be used v<br>and shutdown. This principal will be used to set the current aut<br>interfaces such as ApplicationUflecycleListener. If no principal n<br>will be used. More Info | ject when car  |
|                                                                                                    | Modules and Components                                            |                                  |                    |                      |              |                 |                         |                      |                                                                                                    |                |
|                                                                                                    |                                                                   |                                  |                    |                      |              |                 |                         |                      |                                                                                                    | Shov           |
|                                                                                                    | Name 💫                                                            |                                  |                    |                      |              |                 |                         |                      |                                                                                                    |                |
|                                                                                                    | □ GWEJB (12.2.0.0.0)                                              |                                  |                    |                      |              |                 |                         |                      |                                                                                                    |                |
|                                                                                                    | E EJBs                                                            |                                  |                    |                      |              |                 |                         |                      |                                                                                                    |                |
|                                                                                                    | FCMainProcE3B                                                     |                                  |                    |                      |              |                 |                         |                      |                                                                                                    |                |
|                                                                                                    | FCSrvRouterEJB                                                    |                                  |                    |                      |              |                 |                         |                      |                                                                                                    |                |

Click '**Deployment**' on the left pane. Switch to Control tab. The following screen is displayed.

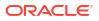

| Change Center                                                                                                   | 🔒 Home Log Out Preferences 🔤 Record                              | d Help                                        |                                                                      |           |                        |                  | Welcom | e, infra Connected   |
|----------------------------------------------------------------------------------------------------|------------------------------------------------------------------|-----------------------------------------------|----------------------------------------------------------------------|-----------|------------------------|------------------|--------|----------------------|
| View changes and restarts                                                                                       | Home >Summary of Deployments >GWEJB(12.                          | 2.0.0.0) >Summary of Deployments              |                                                                      |           |                        |                  |        |                      |
| Click the Lock & Edit button to modify, add or delete items in this domain.                                     | Summary of Deployments                                           |                                               |                                                                      |           |                        |                  |        |                      |
| Lock & Edit                                                                                                    | Configuration Control Monitoring                                 |                                               |                                                                      |           |                        |                  |        |                      |
| Release Configuration                                                                                           | This page displays the list of Java EE appl                      | cations and standalone application modules in | stalled to this domain.                                              |           |                        |                  |        |                      |
| Domain Structure                                                                                                | You can start and stop applications and m                        | odules from the domain by selecting the check | box next to the application name and then using the controls on this | page.     |                        |                  |        |                      |
| PM122ITR2                                                                                                    |                                                                  |                                               |                                                                      |           |                        |                  |        |                      |
| Domain Partitions     Fovironment                                                                               | Customize this table                                             |                                               |                                                                      |           |                        |                  |        |                      |
| Deployments                                                                                                    |                                                                  |                                               |                                                                      |           |                        |                  |        |                      |
| Services                                                                                                    | Deployments                                                      |                                               |                                                                      |           |                        |                  |        |                      |
| Security Realms     Theroperability                                                                             | Start v Stop v                                                   |                                               |                                                                      |           |                        |                  | Show   | ing 1 to 8 of 8 Pre  |
| Diagnostics                                                                                                    | Servicing all requests<br>Servicing only administration requests |                                               | State                                                                | Health    | Туре                   | Targets          | Scope  | Domain Partitio      |
|                                                                                                    | Servicing only administration requests                           |                                               | Active                                                               | 🗸 ОК      | Resource Adapter       | Admin PMITR2     | Global |                      |
|                                                                                                    | □                                                                |                                               | Active                                                               | ≪ ок      | Web Application        | Admin_PMITR2     | Global |                      |
|                                                                                                    | 🗆 🗄 em                                                           |                                               | Active                                                               | 🖋 ОК      | Enterprise Application | Admin_PMITR2     | Global |                      |
| How do L                                                                                                    | E FCUBSApp (12.2.0.0.0)                                          |                                               | Active                                                               | A Warning | Enterprise Application | payments_server1 | Global |                      |
| Configure an enterprise application                                                                             | 🗹 🗄 GWEJB (12.2.0.0.0)                                           |                                               | Prepared                                                             | 🗸 ОК      | Enterprise Application | payments_server1 | Global |                      |
| Start applications and modules                                                                                  | E opss-rest                                                      |                                               | Active                                                               | 🗸 ОК      | Web Application        | Admin_PMITR2     | Global |                      |
| Stop applications and modules                                                                                   | E PaymentStubs                                                   |                                               | Active                                                               | 🗸 ок      | E3B                    | payments_server1 | Global |                      |
| <ul> <li>View the modules of an enterprise application</li> <li>Monitor the modules of an enterprise</li> </ul> | state-management-provider-memory                                 | -rar                                          | Active                                                               | 🗸 ОК      | Resource Adapter       | Admin_PMITR2     | Global |                      |
| application                                                                                                    | Start - Stop -                                                   |                                               |                                                                      |           |                        |                  | Show   | ing 1 to 8 of 8 Prev |
|                                                                                                    |                                                                  |                                               |                                                                      |           |                        |                  |        |                      |
| System Status                                                                                                   |                                                                  |                                               |                                                                      |           |                        |                  |        |                      |
| Health of Running Servers                                                                                       |                                                                  |                                               |                                                                      |           |                        |                  |        |                      |
| Failed (0)                                                                                                    |                                                                  |                                               |                                                                      |           |                        |                  |        |                      |
| Critical (0)                                                                                                    |                                                                  |                                               |                                                                      |           |                        |                  |        |                      |
| Overloaded (0)<br>Warning (0)                                                                                   |                                                                  |                                               |                                                                      |           |                        |                  |        |                      |
| OK (2)                                                                                                    |                                                                  |                                               |                                                                      |           |                        |                  |        |                      |
| On (a)                                                                                                    |                                                                  |                                               |                                                                      |           |                        |                  |        |                      |

- 20. Click 'Start' drop-down button and select 'Servicing all requests'.
- **21.** The following screen is displayed.

| ORACLE WebLogic Server Adm                                                                                                    | inistration Console 12c                                                                                                    |  |  |  |  |  |  |  |
|----------------------------------------------------------------------------------------------------|----------------------------------------------------------------------------------------------------|--|--|--|--|--|--|--|
| Change Center                                                                                                    | 🕜 Home Log Out Preferences 🖾 Record Help                                                                                     |  |  |  |  |  |  |  |
| View changes and restarts                                                                                                    | Home >Summary of Deployments >OWEB(12.2.0.0.0) >Summary of Deployments                                                       |  |  |  |  |  |  |  |
| Click the Lock & Edit button to modify, add or<br>delete items in this domain.                                                                                   | Start Application Assistant                                                                                                  |  |  |  |  |  |  |  |
| Lock & Edit                                                                                                    | Yes No.                                                                                                    |  |  |  |  |  |  |  |
| Release Configuration                                                                                                    | Start Deployments                                                                                                    |  |  |  |  |  |  |  |
| Domain Structure                                                                                                    | You have selected the following deployments to be started. Click Yes' to continue, or 'No' to cancel.<br>• GWEIB(12.2.0.0.0) |  |  |  |  |  |  |  |
| PM122ITR2                                                                                                    | IYes No.                                                                                                    |  |  |  |  |  |  |  |
| B-Interoperability<br>D-Diagnostics                                                                                                    |                                                                                                    |  |  |  |  |  |  |  |
|                                                                                                    |                                                                                                    |  |  |  |  |  |  |  |
|                                                                                                    |                                                                                                    |  |  |  |  |  |  |  |
| How do I                                                                                                    |                                                                                                    |  |  |  |  |  |  |  |
| No task help found.                                                                                                    |                                                                                                    |  |  |  |  |  |  |  |
| System Status                                                                                                    |                                                                                                    |  |  |  |  |  |  |  |
| Health of Running Servers                                                                                                    |                                                                                                    |  |  |  |  |  |  |  |
| Failed (0)                                                                                                    |                                                                                                    |  |  |  |  |  |  |  |
| Critical (0)                                                                                                    |                                                                                                    |  |  |  |  |  |  |  |
| Overloaded (0)                                                                                                    |                                                                                                    |  |  |  |  |  |  |  |
| Warning (0)<br>OK (2)                                                                                                    |                                                                                                    |  |  |  |  |  |  |  |
| WebLogic Server Version: 12.2.1.0.0<br>Copyright (c) 1996.2015, Oracle and/or its affiliates. All r<br>Oracle is a registered trademark of Oracle Corporation at | rights reserved.<br>Influ to allitation. Other names may be trademarks of their respective somers.                           |  |  |  |  |  |  |  |

22. Click 'Yes'. The following screen is displayed.

| hange Center                                                                  | 🌒 Home Log Out Preferences 🔝 Record: Help 📃 🔍 Welcome, infra Connected to: P |                                                                                                    |                                        |            |        |           |                        |                  | ne, infra Connected to: PM122IT |                                   |  |
|-------------------------------------------------------------------------------|------------------------------------------------------------------------------|----------------------------------------------------------------------------------------------------|----------------------------------------|------------|--------|-----------|------------------------|------------------|---------------------------------|-----------------------------------|--|
| New changes and restarts                                                      | Hor                                                                          |                                                                                                    | nents >GWE38(12.2.0.0.0) >Summary of D | eployments |        |           |                        |                  |                                 |                                   |  |
| lick the Lock al Ealt button to modify, add or<br>elete items in this domain. |                                                                              |                                                                                                    | en sent to the selected deployments.   |            |        |           |                        |                  |                                 |                                   |  |
| Lock & Edit                                                                   | Sum                                                                          | Summary of Oeployments                                                                                                    |                                        |            |        |           |                        |                  |                                 |                                   |  |
| Release Configuration                                                         | Configuration Control Monitoring                                             |                                                                                                    |                                        |            |        |           |                        |                  |                                 |                                   |  |
| iomain Structure                                                              |                                                                              |                                                                                                    |                                        |            |        |           |                        |                  |                                 |                                   |  |
| H122ITR2<br>Comain Partitions                                                 | T                                                                            | This page displays the list of Java EE applications and standalone application modules installed to this domain.                                                 |                                        |            |        |           |                        |                  |                                 |                                   |  |
| Environment                                                                   | Ye                                                                           | You can start and stop applications and modules from the domain by selecting the checkbox next to the application name and then using the controls on this page. |                                        |            |        |           |                        |                  |                                 |                                   |  |
| Deployments     Services                                                      |                                                                              |                                                                                                    |                                        |            |        |           |                        |                  |                                 |                                   |  |
| Security Realms                                                               |                                                                              | istomize this table                                                                                                    |                                        |            |        |           |                        |                  |                                 |                                   |  |
| Diagnostics                                                                   | Deployments                                                                  |                                                                                                    |                                        |            |        |           |                        |                  |                                 |                                   |  |
|                                                                               |                                                                              | Showing 1 to 8 of 8 Previous   Next                                                                                                    |                                        |            |        |           |                        |                  |                                 |                                   |  |
| How do I                                                                      | E                                                                            | Name 🙃                                                                                                    |                                        |            | State  | Health    | Туре                   | Targets          | Scope                           | Domain Partitions                 |  |
|                                                                               | C                                                                            | ] coherence-transactio                                                                                                    | on-rar                                 |            | Active | ✓ OK      | Resource Adapter       | Admin_PMITR2     | Global                          |                                   |  |
|                                                                               | C                                                                            | B DMS Application                                                                                                    | (12.2.1.0.0)                           |            | Active | ✓ OK      | Web Application        | Admin_FMITR2     | Global                          |                                   |  |
|                                                                               | C                                                                            | ] III em                                                                                                    |                                        |            | Active | ✓ OK      | Enterprise Application | Admin_FMITR2     | Global                          |                                   |  |
| Configure an enterprise application                                           | C                                                                            | B FCUBSApp (12.2)                                                                                                    | .0.0.0)                                |            | Active | A Warning | Enterprise Application | payments_server1 | Global                          |                                   |  |
| Start applications and modules<br>Stop applications and modules               | C                                                                            | GWEIB (12.2.0.0                                                                                                    | 0.0)                                   |            | Active | 🗸 ОК      | Enterprise Application | payments_server1 | Global                          |                                   |  |
| View the modules of an enterprise application                                 | C                                                                            | B opsa-rest                                                                                                    |                                        |            | Active | ✓ OK      | Web Application        | Admin_PMITR2     | Global                          |                                   |  |
| <ul> <li>Monitor the modules of an enterprise<br/>application</li> </ul>      | 0                                                                            | B PaymentStubs                                                                                                    |                                        |            | Active | ✓ OK      | 638                    | payments_server1 | Global                          |                                   |  |
|                                                                               | C                                                                            | ] state-management-p                                                                                                    | provider-memory-rar                    |            | Active | ✓ OK      | Resource Adapter       | Admin_PMITR2     | Global                          |                                   |  |
| ystem Status                                                                  | 13                                                                           | tart - Stop -                                                                                                    |                                        |            |        |           |                        |                  | Sh                              | owing 1 to 8 of 8 Previous   Next |  |
| tealth of Running Servers                                                     |                                                                              |                                                                                                    |                                        |            |        |           |                        |                  |                                 |                                   |  |
| Failed (0)                                                                    | _                                                                            |                                                                                                    |                                        |            |        |           |                        |                  |                                 |                                   |  |
| Critical (0)<br>Overloaded (0)                                                |                                                                              |                                                                                                    |                                        |            |        |           |                        |                  |                                 |                                   |  |
| Warning (0)                                                                   |                                                                              |                                                                                                    |                                        |            |        |           |                        |                  |                                 |                                   |  |
| OK (2)                                                                        |                                                                              |                                                                                                    |                                        |            |        |           |                        |                  |                                 |                                   |  |

This completes the deployment process.

a. Repeat the same steps from 1.3.3 for deploying GWWS (gateway webservices), Gateway MDB & Gateway HTTP servlet.

# Glossary

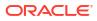

## Index

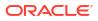